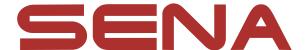

# 

# MOTORCYCLE BLUETOOTH COMMUNICATION SYSTEM WITH MESH INTERCOM<sup>TM</sup>

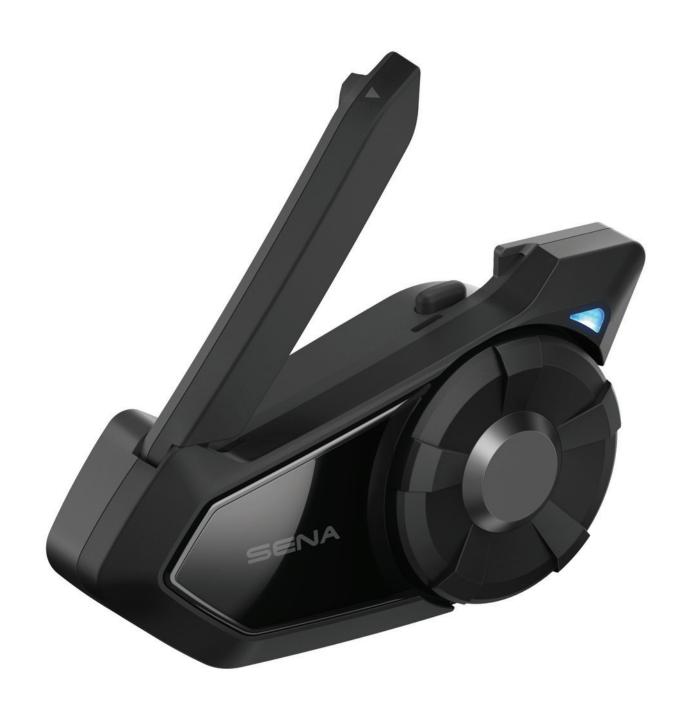

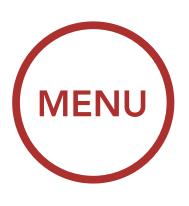

# CLICK ANY SECTION TO BEGIN

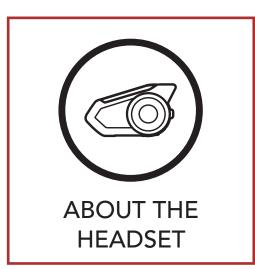

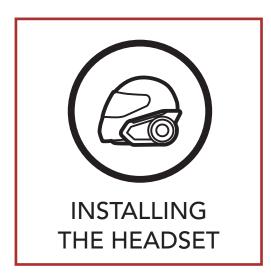

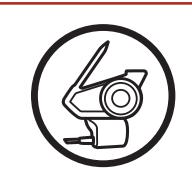

GETTING STARTED

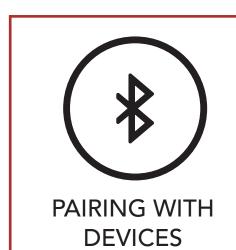

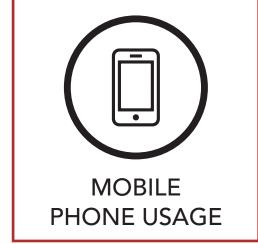

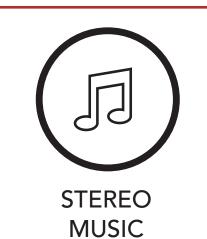

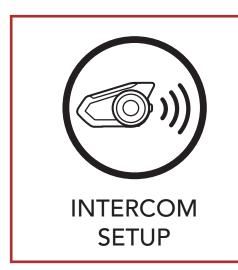

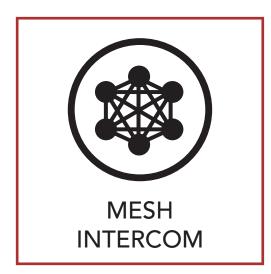

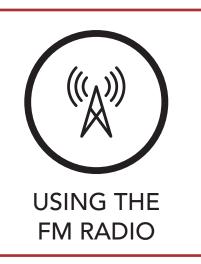

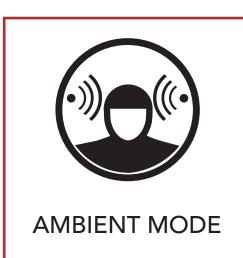

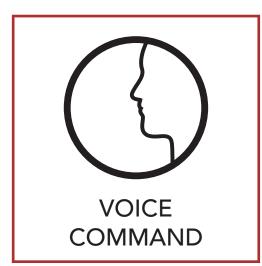

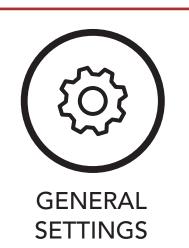

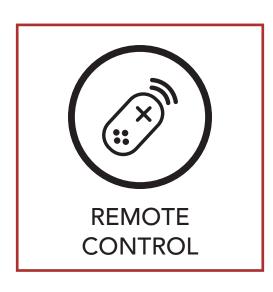

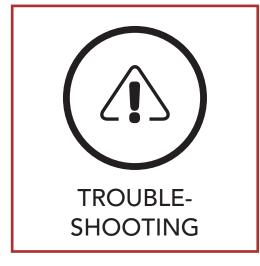

#### **LEGEND:**

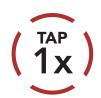

**Tap** button/Jog Dial the specified number of times

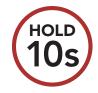

Press and Hold button/ Jog Dial for the specified amount of time

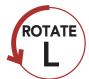

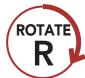

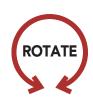

**Rotate** Jog Dial clockwise (right) or counterclockwise (left).

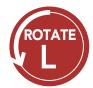

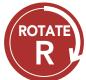

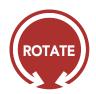

**Rotate while Pressing** Jog Dial clockwise (right) or counterclockwise (left).

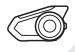

"Hello"

Audible prompt from the headset

# **TABLE OF CONTENTS**

| В    | BOUT THE MOTORCYCLE LUETOOTH COMMUNICATION YSTEM WITH MESH INTERCOM <sup>TM</sup> | 9  |
|------|-----------------------------------------------------------------------------------|----|
| 1.1  | Product Details                                                                   | 9  |
|      | 1.1.1 Headset Main Unit                                                           | 9  |
|      | 1.1.2 Universal Clamp Kit                                                         | 9  |
| 1.2  | Package Contents                                                                  | 10 |
|      | NSTALLING THE HEADSET<br>ON YOUR HELMET                                           | 12 |
| 2.1  | Helmet Installation                                                               | 12 |
| 2.2  | Using the Glued Surface Mounting Adapter                                          | 15 |
| 2.3  | Switching the Microphone                                                          | 17 |
|      | 2.3.1 Wired Boom Microphone                                                       | 18 |
|      | 2.3.2 Wired Microphone                                                            | 18 |
| 2.4  | Earbuds                                                                           | 19 |
| 2.5  | External Mesh Intercom Antenna                                                    | 19 |
| 3. G | ETTING STARTED                                                                    | 20 |
| 3.1  | <b>Button Functions</b>                                                           | 20 |
| 3.2  | Powering On and Off                                                               | 21 |
| 3.3  | Charging                                                                          | 22 |
| 3.4  | Checking the Battery Level                                                        | 23 |
| 3.5  | Volume Adjustment                                                                 | 25 |
| 3.6  | Downloadable Sena Software                                                        | 26 |
|      | 3.6.1 Sena Device Manager                                                         | 26 |
|      | 3.6.2 Sena Smartphone App                                                         | 26 |
| 3.7  | Configuration Menu                                                                | 28 |

| (*) | 4. PAIRING THE HEADSET WITH OTHER BLUETOOTH DEVICES 32 |                                                                         |    |  |
|-----|--------------------------------------------------------|-------------------------------------------------------------------------|----|--|
|     | 4.1                                                    | Mobile Phone                                                            | 32 |  |
|     | 4.2                                                    | Additional Mobile Phones, MP3 Player or Sena SR10 Two-Way Radio Adapter |    |  |
|     | 4.3                                                    | Advanced Selective Pairing: Hands-Free or A2DP Stereo                   | 34 |  |
|     |                                                        | 4.3.1 Phone Selective Pairing - Hands-Free Profile                      | 34 |  |
|     |                                                        | 4.3.2 Media Selective Pairing - A2DP Profile                            | 35 |  |
|     | 4.4                                                    | GPS Pairing                                                             | 37 |  |
|     |                                                        |                                                                         |    |  |
|     | 5. N                                                   | IOBILE PHONE USAGE                                                      | 39 |  |
|     | 5.1                                                    | Making and Answering Calls                                              | 39 |  |
|     | 5.2                                                    | Speed Dialing                                                           | 40 |  |
|     |                                                        | 5.2.1 Assigning Speed Dial Presets                                      | 40 |  |
|     |                                                        | 5.2.2 Using Speed Dial Presets                                          | 40 |  |
|     | 5.3                                                    | VOX Phone (Default: Enable)                                             | 42 |  |
|     |                                                        |                                                                         |    |  |
|     | 6. S                                                   | TEREO MUSIC                                                             | 43 |  |
|     | 6.1                                                    | Playing Music with Bluetooth Devices                                    | 43 |  |
|     | 6.2                                                    | Playing Music with non-Bluetooth                                        |    |  |
|     |                                                        | Devices                                                                 | 44 |  |
|     | 6.3                                                    | Music Sharing                                                           | 45 |  |
|     | 6.4                                                    | Audio Boost (Default: Disable)                                          | 46 |  |
|     | 6.5                                                    | Smart Volume Control                                                    |    |  |
|     |                                                        | (Default: Disable)                                                      | 46 |  |
|     |                                                        |                                                                         |    |  |
|     | <b>7.</b> B                                            | LUETOOTH INTERCOM SETUP                                                 | 47 |  |
|     | 7.1                                                    | Intercom Pairing                                                        | 47 |  |
|     | 7.2                                                    | Two-Way Intercom                                                        | 50 |  |

| 7.3  | 3 Multi-Way Intercom                                                                                             |                                                                                                    | 51                                                       |
|------|----------------------------------------------------------------------------------------------------|----------------------------------------------------------------------------------------------------|----------------------------------------------------------|
|      | 7.3.1                                                                                                    | Starting a Three-Way Intercom                                                                                                    |                                                          |
|      |                                                                                                    | Conference                                                                                                    | 51                                                       |
|      | 7.3.2                                                                                                    | Starting a Four-Way Intercom Conference                                                                                                    | 53                                                       |
|      | 7.3.3                                                                                                    | Ending Multi-Way Intercom                                                                                                    | 54                                                       |
| 7.4  |                                                                                                    | e-Way Conference Phone Call                                                                                                    | •                                                        |
| 7    | with Intercom Users                                                                                              |                                                                                                    |                                                          |
| 7.5  | Group Intercom                                                                                                   |                                                                                                    | 56                                                       |
| 7.6  | Unive                                                                                                    | ersal Intercom                                                                                                    | 57                                                       |
| 7.7  | VOX                                                                                                    | Intercom (Default: Disable)                                                                                                    | 60                                                       |
| 7.8  | Inter                                                                                                    | com VOX Sensitivity (Default: 3)                                                                                                    | 61                                                       |
| 7.9  | HD Ir                                                                                                    | ntercom (Default: Enable)                                                                                                    | 61                                                       |
| 7.10 | Adva                                                                                                    | nced Noise Control™                                                                                                    |                                                          |
|      | (Defa                                                                                                    | ault: Enable)                                                                                                    | 62                                                       |
|      |                                                                                                    |                                                                                                    |                                                          |
| 8. N | IESH                                                                                                    | INTERCOM                                                                                                    | 63                                                       |
| 8.1  | What                                                                                                    | t is Mesh Intercom?                                                                                                    | 63                                                       |
|      |                                                                                                    |                                                                                                    |                                                          |
| 8.2  |                                                                                                    | Intercom Mode                                                                                                    |                                                          |
| 8.2  | (Defa                                                                                                    | ault: Public Mode)                                                                                                    | 64                                                       |
| 8.2  | (Defa<br>8.2.1                                                                                                   | ault: Public Mode) Public Mode                                                                                                    | 64                                                       |
| 8.2  | (Defa<br>8.2.1<br>8.2.2                                                                                          | ault: Public Mode) Public Mode Private Mode                                                                                                    | 64<br>65                                                 |
|      | (Defa<br>8.2.1<br>8.2.2<br>8.2.3                                                                                 | Public Mode) Public Mode Private Mode Guest Mode (Default: Disable)                                                                                                    | 64<br>65<br>66                                           |
|      | (Defa<br>8.2.1<br>8.2.2<br>8.2.3<br>Using                                                                        | ault: Public Mode) Public Mode Private Mode Guest Mode (Default: Disable) The Mesh                                                                                                    | <ul><li>64</li><li>65</li><li>66</li><li>67</li></ul>    |
|      | (Defa<br>8.2.1<br>8.2.2<br>8.2.3<br>Using<br>8.3.1                                                               | ault: Public Mode) Public Mode Private Mode Guest Mode (Default: Disable) The Mesh Creating the Mesh                                                                                                    | 64<br>65<br>66<br><b>67</b><br>67                        |
|      | (Defa<br>8.2.1<br>8.2.2<br>8.2.3<br>Using<br>8.3.1<br>8.3.2                                                      | Ault: Public Mode) Public Mode Private Mode Guest Mode (Default: Disable) The Mesh Creating the Mesh Join an Existing Mesh                                                                                                    | 64<br>65<br>66<br><b>67</b><br>67<br>68                  |
|      | (Defa<br>8.2.1<br>8.2.2<br>8.2.3<br>Using<br>8.3.1<br>8.3.2<br>8.3.3                                             | Public Mode Private Mode Guest Mode (Default: Disable) The Mesh Creating the Mesh Join an Existing Mesh Quit the Mesh                                                                                                    | 64<br>65<br>66<br><b>67</b><br>67<br>68<br>69            |
|      | (Defa<br>8.2.1<br>8.2.2<br>8.2.3<br>Using<br>8.3.1<br>8.3.2<br>8.3.3<br>8.3.4                                    | Public Mode Private Mode Guest Mode (Default: Disable) The Mesh Creating the Mesh Join an Existing Mesh Quit the Mesh Toggle Public Mode / Private Mode                                                                                               | 64<br>65<br>66<br><b>67</b><br>67<br>68<br>69<br>70      |
|      | (Defa<br>8.2.1<br>8.2.2<br>8.2.3<br>Using<br>8.3.1<br>8.3.2<br>8.3.3<br>8.3.4<br>8.3.5                           | Public Mode Private Mode Guest Mode (Default: Disable) The Mesh Creating the Mesh Join an Existing Mesh Quit the Mesh Toggle Public Mode / Private Mode Toggle Public Mode / Guest Mode                                                               | 64<br>65<br>66<br>67<br>67<br>68<br>69<br>70<br>71       |
| 8.3  | (Defa<br>8.2.1<br>8.2.2<br>8.2.3<br>Using<br>8.3.1<br>8.3.2<br>8.3.3<br>8.3.4<br>8.3.5<br>8.3.6                  | Public Mode Private Mode Guest Mode (Default: Disable) The Mesh Creating the Mesh Join an Existing Mesh Quit the Mesh Toggle Public Mode / Private Mode Toggle Public Mode / Guest Mode Mic Enable/Disable (Default: Enable)                          | 64<br>65<br>66<br><b>67</b><br>67<br>68<br>69<br>70      |
|      | (Defa<br>8.2.1<br>8.2.2<br>8.2.3<br>Using<br>8.3.1<br>8.3.2<br>8.3.3<br>8.3.4<br>8.3.5<br>8.3.6<br>Mesh          | Public Mode Private Mode Guest Mode (Default: Disable) The Mesh Creating the Mesh Join an Existing Mesh Quit the Mesh Toggle Public Mode / Private Mode Toggle Public Mode / Guest Mode                                                               | 64<br>65<br>66<br>67<br>67<br>68<br>69<br>70<br>71       |
| 8.3  | (Defa<br>8.2.1<br>8.2.2<br>8.2.3<br>Using<br>8.3.1<br>8.3.2<br>8.3.3<br>8.3.4<br>8.3.5<br>8.3.6<br>Mesh<br>Bluet | Public Mode Private Mode Guest Mode (Default: Disable) The Mesh Creating the Mesh Join an Existing Mesh Quit the Mesh Toggle Public Mode / Private Mode Toggle Public Mode / Guest Mode Mic Enable/Disable (Default: Enable) Intercom Conference with | 64<br>65<br>66<br>67<br>67<br>68<br>69<br>70<br>71<br>71 |

|       | 8.7 Audio Overlay Volume Management (Default: Disable)         | 74        |
|-------|----------------------------------------------------------------|-----------|
|       | 9. USING THE FM RADIO                                          | <b>75</b> |
|       | 9.1 FM Radio On/Off                                            | <b>75</b> |
|       | 9.2 Seek and Save Radio Stations                               | 76        |
|       | 9.3 Scan and Save Radio Stations                               | 78        |
|       | 9.4 Temporary Station Preset                                   | 79        |
|       | 9.5 Navigating Preset Stations                                 | 80        |
|       | 9.6 Region Selection (Default: Worldwide)                      | 80        |
|       | 9.7 Radio Data System (RDS) Alternative Frequency (AF) Setting |           |
|       | (Default: Disable)                                             | 81        |
|       | 9.8 FM Station Guide (Default: Enable)                         | 81        |
|       | 10. AMBIENT MODE                                               | 82        |
|       | 11. VOICE COMMAND                                              | 83        |
| (5)   | 11.1 Voice Command Setting (Default: Enable)                   | 85        |
|       | 12. GENERAL SETTINGS                                           | 86        |
| (403) | 12.1 Function Priority                                         | 86        |
|       | 12.2 Firmware Upgrades                                         | 86        |
|       | 12.3 Voice Prompts (Default: Enable)                           | 87        |
|       | 12.4 Sidetone (Default: Disable)                               | 87        |
|       | 12.5 Delete All Bluetooth Pairing                              |           |
|       | Information                                                    | 88        |

|                       | 13. REMOTE CONTROL                   | 89 |
|-----------------------|--------------------------------------|----|
|                       | 13.1 Pairing with the Remote Control | 89 |
|                       | 14. TROUBLESHOOTING                  | 91 |
| $(\langle i \rangle)$ | 14.1 Fault Reset                     | 91 |
|                       | 14.2 Factory Reset                   | 92 |

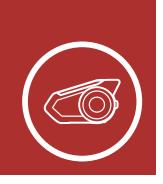

# 1. ABOUT THE **MENU MOTORCYCLE BLUETOOTH COMMUNICATION SYSTEM** WITH MESH INTERCOM<sup>TM</sup>

#### 1.1 **Product Details**

**Product Details** 

**Package Contents** 

#### 1.1.1 Headset Main Unit

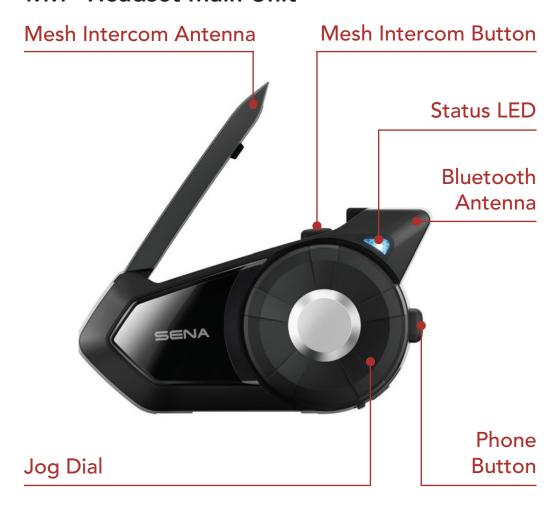

## 1.1.2 Universal Clamp Kit

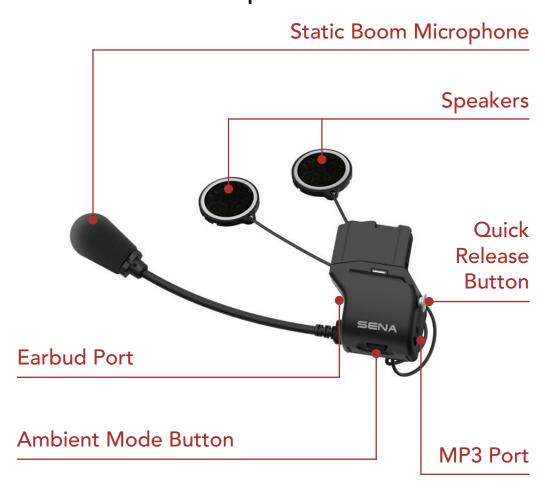

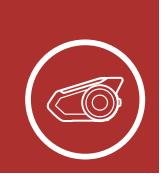

# 1. ABOUT THE **MENU MOTORCYCLE BLUETOOTH COMMUNICATION SYSTEM** WITH MESH INTERCOM<sup>TM</sup>

# 1.2 Package Contents

#### **Product Details**

#### **Package Contents**

| • 30K Headset Main Unit                                             | SENA |
|---------------------------------------------------------------------|------|
| • Universal Helmet Clamp                                            |      |
| Wired Boom Microphone                                               |      |
| Wired Microphone                                                    |      |
| <ul> <li>Hook and Loop Fastener<br/>for Boom Microphone</li> </ul>  |      |
| <ul> <li>Hook and Loop Fastener<br/>for Wired Microphone</li> </ul> |      |
| Microphone Sponges                                                  |      |
| • Glued Surface Mounting Adapter                                    |      |
| • Foam Speaker Covers                                               |      |
|                                                                     |      |

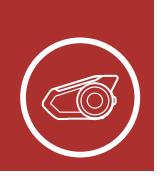

# 1. ABOUT THE **MENU MOTORCYCLE BLUETOOTH COMMUNICATION SYSTEM** WITH MESH INTERCOM<sup>TM</sup>

### **Product Details**

#### Package Contents

| • Speaker Pads                                               |  |
|--------------------------------------------------------------|--|
| <ul> <li>Hook and Loop Fasteners<br/>for Speakers</li> </ul> |  |
| Boom Microphone Holder                                       |  |
| <ul> <li>Hook and Loop Fastener for<br/>Holder</li> </ul>    |  |
| • 2.5 to 3.5 mm Audio Cable                                  |  |
| • Rubber Pads                                                |  |
| • Allen Wrench                                               |  |
| • Speaker Port Cover                                         |  |
| • USB Power & Data Cable (Micro USB Type)                    |  |
| • Cigarette Charger                                          |  |

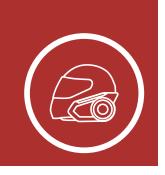

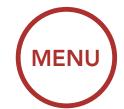

### 2.1 Helmet Installation

Helmet Installation

Using the Glued Surface Mounting Adapter

Switching the Microphone

**Earbuds** 

External Mesh Intercom Antenna To securely install the headset on the helmet, please follow this procedure.

1. Insert the back plate of the clamp unit between the internal padding and the external shell of the helmet, and tighten the two screws.

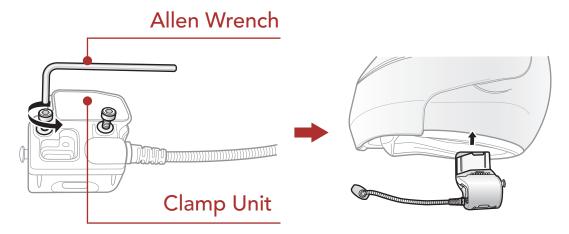

**Note:** Depending on the size and shape of your helmet, you may need to change the thickness of the rubber pad between the clamp plates using the two extra rubber pads in the box. To increase the overall thickness, attach the thinner one to the original rubber pad or replace the original rubber pad with the thicker one.

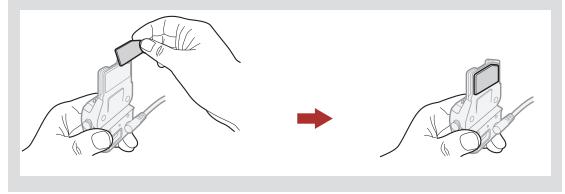

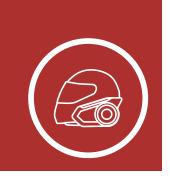

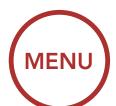

Helmet Installation

Using the Glued Surface Mounting Adapter

Switching the Microphone

**Earbuds** 

External Mesh Intercom Antenna 2. Place the helmet speakers along with the hook and loop fasteners, centered to your ear, in the ear pockets of the helmet. If the helmet has deep ear pockets, you can use the speaker pads to place the speakers closer to your ears.

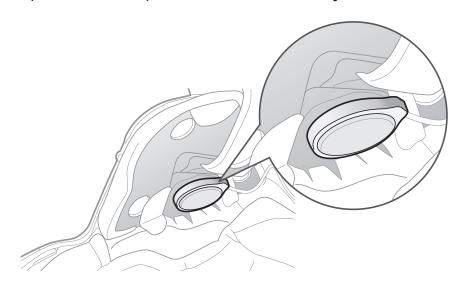

#### Note:

- The speaker with the shorter wire is for the left ear and the speaker with the longer one is for the right ear.
- To enhance the audio quality, you can make use of the foam speaker covers. Cover each speaker with the foam and attach the hook fastener at the back of the speaker. Then place the speakers in the helmet as described above. Foam covered speakers work most effectively when they are slightly touching your ears.

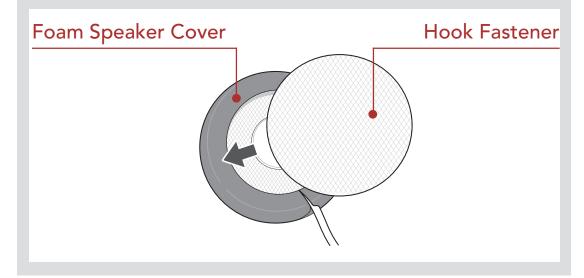

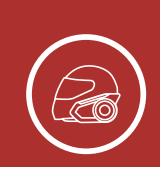

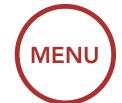

Helmet Installation

Using the Glued Surface Mounting Adapter

Switching the Microphone

**Earbuds** 

External Mesh Intercom Antenna  Make sure that the microphone is located properly close to your mouth when you wear the helmet. Adjust the direction of the microphone so that the fin side of the microphone is facing outward, away from your lips.

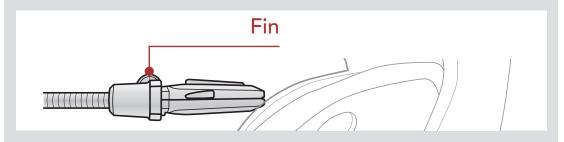

3. Attach the headset main unit to the clamp unit. Slide the main unit down onto the clamp unit until it clicks firmly into the bottom portion of the clamp unit.

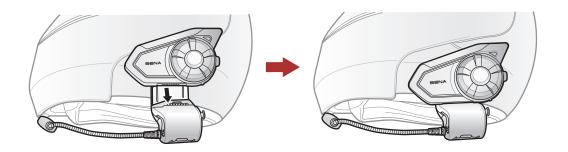

4. To remove the main unit from the clamp unit, press the Quick Release Button to slide it off the clamp unit.

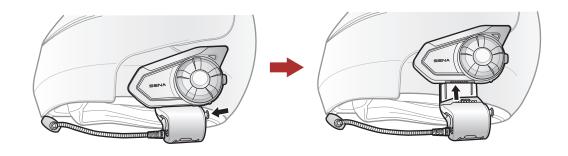

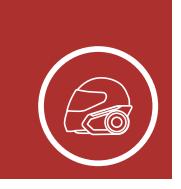

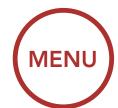

Helmet Installation

Using the Glued Surface Mounting Adapter

Switching the Microphone

**Earbuds** 

External Mesh Intercom Antenna

# 2.2 Using the Glued Surface Mounting Adapter

If you have any problem equipping the clamp unit on the helmet for any reason, you may use the glued surface mounting adapter to attach the clamp unit on the external surface of the helmet.

1. Remove the speaker unit.

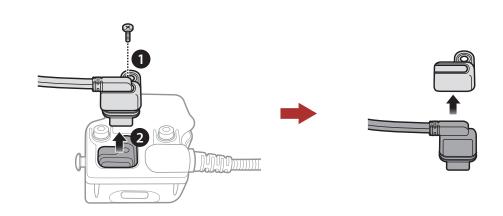

2. Remove the back plate.

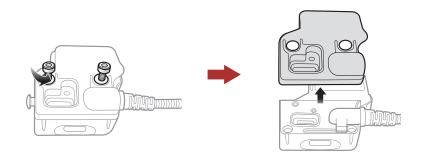

3. Remove the rubber pad and replace it with the thicker rubber pad included in the package.

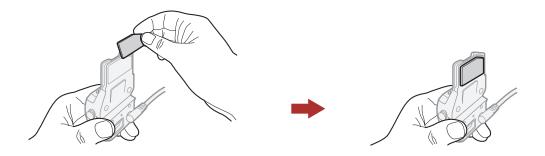

4. Hook on the adapter to the clamp unit then screw in the glued external adapter to the clamp unit.

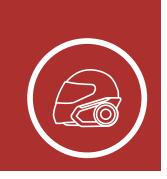

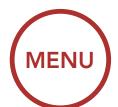

5. Reconnect the speaker cable to the speaker port.

Helmet Installation

Using the Glued Surface Mounting Adapter

Switching the Microphone

**Earbuds** 

External Mesh Intercom Antenna

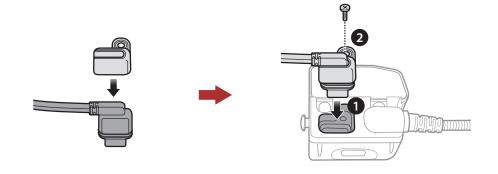

- 6. Locate a proper surface on the helmet to attach the unit then clean the helmet surface location with a moistened towel and allow to dry thoroughly.
- 7. Peel off the cover of the adhesive tape of the adapter and attach the unit on the proper surface of your helmet.

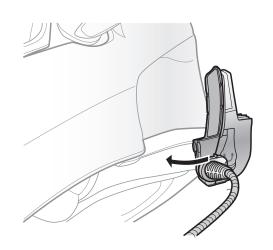

⚠ Caution: Sena recommends using the clamp unit. The glued surface mounting plate is provided for convenience, but is not the recommended mounting method. Sena is not responsible for its use.

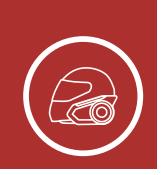

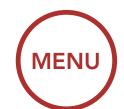

# 2.3 Switching the Microphone

If you want to use a different microphone instead of the static boom microphone, please refer to the following steps.

- 1. Remove the back plate of the clamp unit.
- 2. Connect the microphone according to your helmet type.
- 3. Lock the microphone to the clamp.
- 4. Reattach the back plate to cover the microphone and the speaker port.

Helmet Installation

Using the Glued Surface Mounting Adapter

Switching the Microphone

**Earbuds** 

External Mesh Intercom Antenna

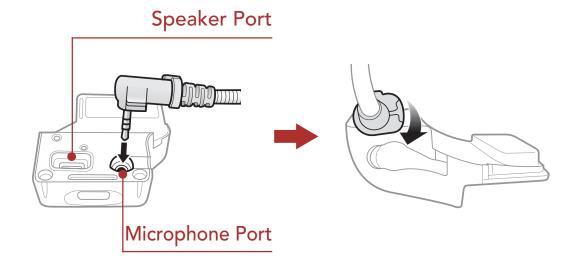

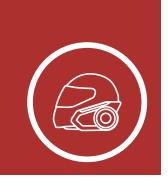

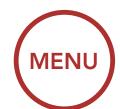

Helmet Installation

Using the Glued Surface Mounting Adapter

Switching the Microphone

**Earbuds** 

External Mesh Intercom Antenna

### 2.3.1 Wired Boom Microphone

When installing the included wired boom microphone, place the hook and loop fastener at the end of the boom microphone between the internal helmet cheek pad and the internal wall of the helmet shell. The boom microphone should be mounted so it is facing close to your mouth when you wear the helmet.

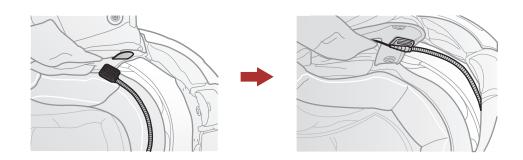

### 2.3.2 Wired Microphone

In case of the wired microphone, attach the enclosed hook and loop fastener for the wired microphone to the inside of the chin guard for full-face helmets. Place the wired microphone on the hook and loop fastener and connect it to the connector of the clamp unit.

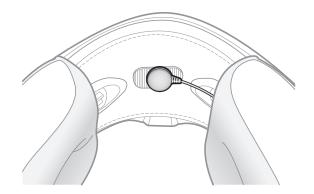

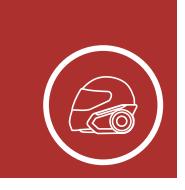

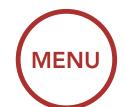

## 2.4 Earbuds

Helmet Installation

Using the Glued Surface Mounting Adapter

Switching the Microphone

**Earbuds** 

External Mesh Intercom Antenna You can connect your earbuds to the clamp while having the speakers connected to the clamp. The sound of the earbuds will be active while the sound of the outer speakers becomes inactive.

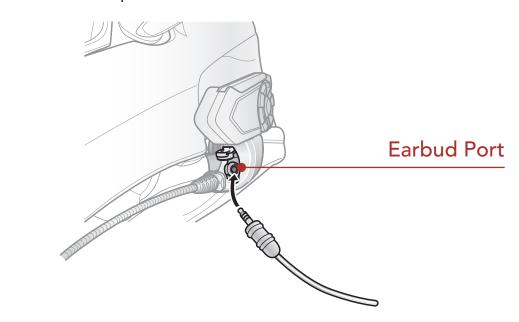

## 2.5 External Mesh Intercom Antenna

Pull the **Mesh Intercom** Antenna outwards slightly to unfold it.

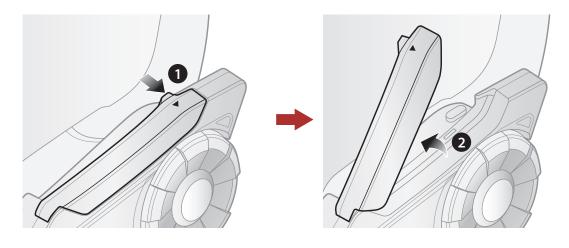

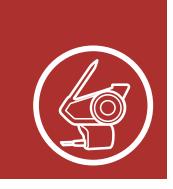

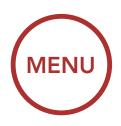

### 3.1 Button Functions

**Button** Functions

Powering On and Off

Charging

**Checking the Battery Level** 

Volume Adjustment

Downloadable Sena Software

Configuration Menu

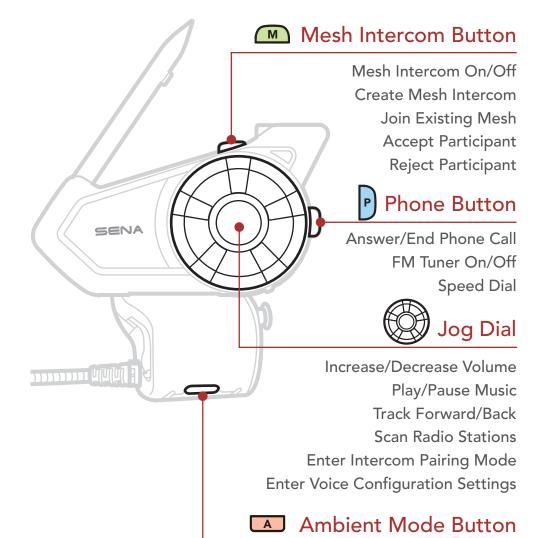

Ambient Mode Group Intercom Voice Command

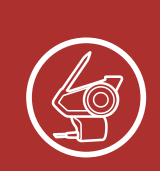

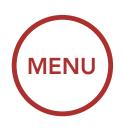

# 3.2 Powering On and Off

**Button** Functions

Powering On and Off

Charging

**Checking the Battery Level** 

Volume Adjustment

Downloadable Sena Software

Configuration Menu

Press and hold the **Jog Dial** and **Phone Button** at the same time to turn the headset on or off.

#### **Powering On**

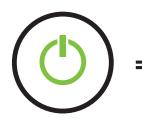

P

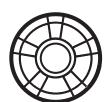

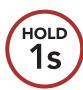

POWER ON

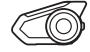

"Preparing headset"

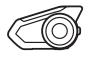

"Hello"

### **Powering Off**

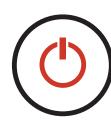

POWER OFF

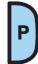

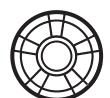

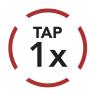

**Note:** If the Voice Command setting is disabled, the "Hello" voice prompt will be heard instantly after powering on the headset. Please refer to

Section 11: "Voice Command" for more details.

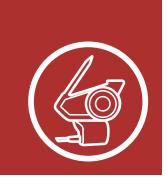

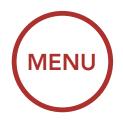

# 3.3 Charging

**Button** Functions

**Charging the Headset** 

Powering On and Off

Charging

**Checking the Battery Level** 

Volume Adjustment

Downloadable Sena Software

Configuration Menu

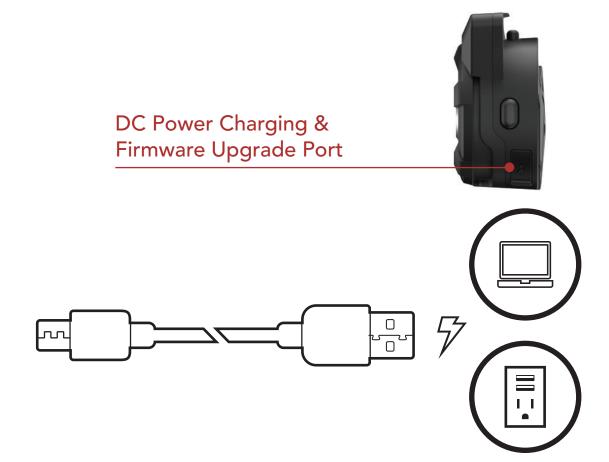

The headset will be fully charged in about 1.5 hours. (The charging time may vary depending on the charging method.)

#### Note:

- The headset includes a **Fast Charging** feature which allows it to charge quickly over a short period of time. For example, a user can get 5 hours of talk time after charging the headset for 20 minutes.
- Any 3rd party USB charger can be used with Sena products if the charger is approved by either the FCC, CE, IC or other locally approved agencies that Sena accepts.

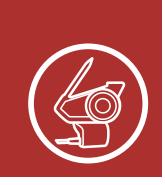

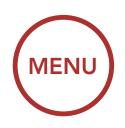

# Button Functions

Powering On and Off

Charging

**Checking the Battery Level** 

Volume Adjustment

Downloadable Sena Software

Configuration Menu

# 3.4 Checking the Battery Level

There are two ways to check battery level:

1. Visually, with LEDs when powering on.

**Battery Level - Visual Method** 

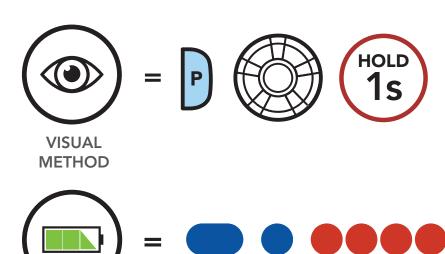

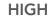

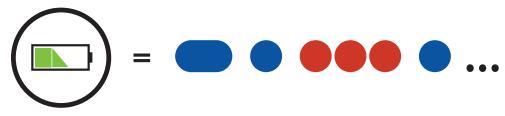

**MEDIUM** 

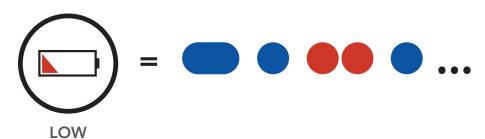

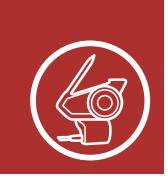

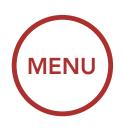

**Button Functions** 

Powering On and Off

**Charging** 

**Checking the Battery Level** 

Volume Adjustment

Downloadable Sena Software

Configuration Menu

2. Audible method: press and hold the Phone Button and Jog Dial for more than 5 seconds as the headset powers on. A prompt will announce the remaining battery level.

**Battery Level - Audible Method** 

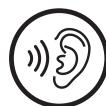

AUDIBLE METHOD

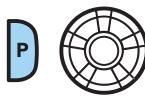

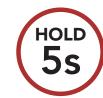

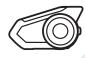

"Battery level high/medium/low"

**Note:** When the battery is low while in use, you will hear a voice prompt saying "Low battery".

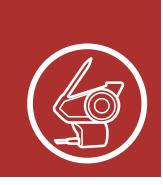

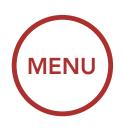

# 3.5 Volume Adjustment

**Button** Functions

Powering On and Off

Charging

Checking the Battery Level

Volume Adjustment

Downloadable Sena Software

Configuration Menu

You can raise or lower the volume by rotating the **Jog Dial** clockwise or counterclockwise. Volume is set and maintained independently at different levels for each audio source (i.e., phone, intercom), even when the headset is rebooted.

#### Volume Up

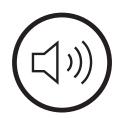

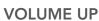

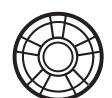

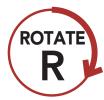

#### **Volume Down**

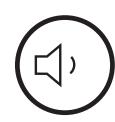

VOLUME DOWN

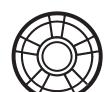

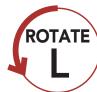

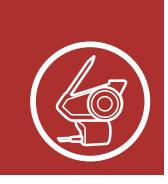

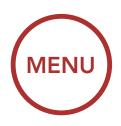

# 3.6 Downloadable Sena Software

**Button** Functions

Powering On and Off

Charging

**Checking the Battery Level** 

Volume Adjustment

Downloadable Sena Software

Configuration Menu

3.6.1 Sena Device Manager

The **Sena Device Manager** allows you to upgrade the firmware and configure its settings directly from your PC or Apple computer. Using this software, you can assign speed dial presets, FM radio station presets and more.

### 3.6.2 Sena Smartphone App

The Sena Smartphone App allows you to configure the headset settings, as well as access the User's Guide and Quick Start Guides. To do so, pair your mobile phone with your headset (please refer to Section 4: "Pairing the Headset with Other Bluetooth Devices" for more details). Run the Sena Smartphone App and configure the settings directly from your smartphone. You can download the Sena Smartphone App for Android and Apple operating systems.

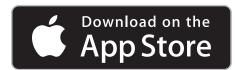

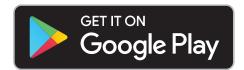

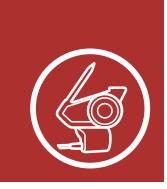

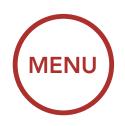

# Sena Software Configuration Menu

**Button** Functions

Powering On and Off

Charging

**Checking the Battery Level** 

Volume Adjustment

Downloadable Sena Software

Configuration Menu

| Sena Software Configuration Menu   |                              |  |  |
|------------------------------------|------------------------------|--|--|
| Configuration Setting              | Enable/Disable<br>or Execute |  |  |
| Speed Dial                         | Execute                      |  |  |
| Intercom-Audio Overlay Sensitivity | Execute                      |  |  |
| Audio Overlay Volume Management    | Enable/Disable               |  |  |
| Audio Boost                        | Enable/Disable               |  |  |
| Smart Volume Control               | Enable/Disable               |  |  |
| VOX Phone                          | Enable/Disable               |  |  |
| VOX Intercom                       | Enable/Disable               |  |  |
| HD Intercom                        | Enable/Disable               |  |  |
| Intercom VOX Sensitivity           | Execute                      |  |  |
| Guest Mode                         | Enable/Disable               |  |  |
| Voice Prompt                       | Enable/Disable               |  |  |
| Voice Command                      | Enable/Disable               |  |  |
| RDS AF Setting                     | Enable/Disable               |  |  |
| FM Station Guide                   | Enable/Disable               |  |  |
| Sidetone                           | Enable/Disable               |  |  |
| Advanced Noise Control             | Enable/Disable               |  |  |

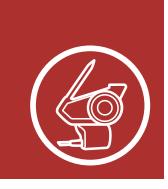

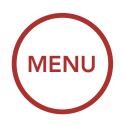

# Button Functions

Powering On and Off

Charging

**Checking the Battery Level** 

Volume Adjustment

Downloadable Sena Software

Configuration Menu

## 3.7 Configuration Menu

The headset can be configured by following a series of voice prompts. Further details about each of these settings will be explained on the following pages.

1. To access the **Configuration Menu**, press and hold the **Jog Dial** for **10 seconds** until you hear the voice prompt, **"Configuration menu."** 

### **Accessing the Configuration Menu**

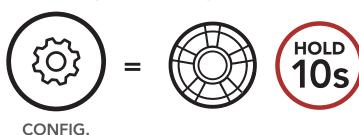

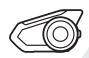

**MENU** 

"Configuration menu"

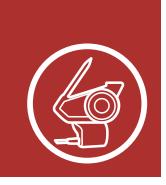

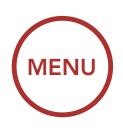

Button Functions

Powering On and Off

Charging

**Checking the Battery Level** 

Volume Adjustment

Downloadable Sena Software

Configuration Menu

2. Rotate the **Jog Dial** clockwise or counterclockwise to navigate between the menus. You will hear voice prompts for each menu item. The list of functions is shown in the **"Headset Configuration Menu"** on page 30.

#### Navigating Forward through the Menu

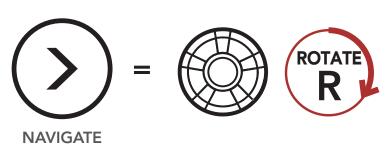

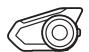

**FORWARD** 

"[Menu prompt]"

#### Navigating Backward through the Menu

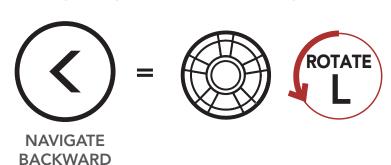

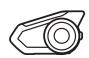

"[Menu prompt]"

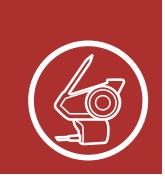

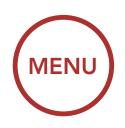

3. You can enable the feature or execute the command by tapping the **Phone Button**.

#### **Execute Menu Options**

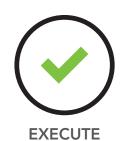

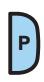

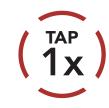

**Button Functions** 

Powering On and Off

Charging

**Checking the Battery Level** 

Volume Adjustment

Downloadable Sena Software

Configuration Menu

### **Headset Configuration Menu**

| Rotate the Jog Dial clockwise or counterclockwise | Tap the Phone Button |
|---------------------------------------------------|----------------------|
| Delete All Pairings                               | Execute              |
| Remote Control Pairing                            | Execute              |
| Universal Intercom Pairing                        | Execute              |
| Exit Configuration                                | Execute              |

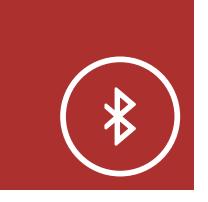

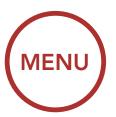

**Mobile Phone** 

Additional Mobile Phones, MP3 Player or Sena SR10 Two-Way Radio Adapter

Advanced Selective Pairing: Hands-Free or A2DP Stereo

**GPS** Pairing

When using the headset with other Bluetooth devices for the first time, they'll need to be "paired." This enables them to recognize and communicate with one another whenever they're within range.

The headset can pair with multiple Bluetooth devices such as a mobile phone, GPS, MP3 player or Sena SR10 Two-Way Radio Adapter via Mobile Phone Pairing, Second Mobile Phone Pairing and GPS Pairing. The headset can also be paired with up to three other Sena headsets.

Pairs with up to three Sena Headsets

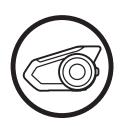

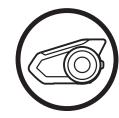

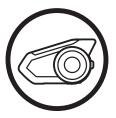

Also pairs with:

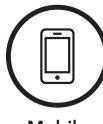

Mobile Phone

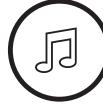

MP3 Player

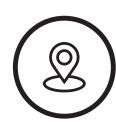

GPS Devices

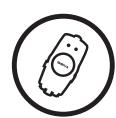

Sena SR10

**Note:** Bluetooth Specifications: Bluetooth 2.4 GHz ~ 2.48 GHz / max output power 0.097mW

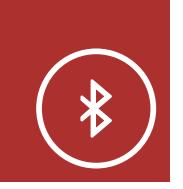

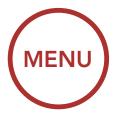

#### **Mobile Phone**

Additional Mobile Phones, MP3 Player or Sena SR10 Two-Way Radio Adapter

Advanced Selective Pairing: Hands-Free or A2DP Stereo

**GPS** Pairing

## 4.1 Mobile Phone

1. Execute **Phone Pairing** by holding down the **Phone Button** for **5 seconds**.

**Mobile Phone Pairing** 

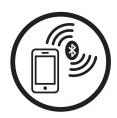

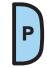

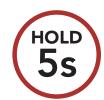

PHONE PAIRING

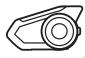

"Phone pairing"

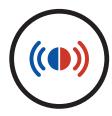

**LED STATUS** 

Alternating blue and redflashing lights indicatedevice is now discoverable.

- 2. With your mobile phone in Bluetooth-pairing mode, select the headset in the list of devices detected.
- 3. If your mobile phone asks for a PIN, enter 0000.

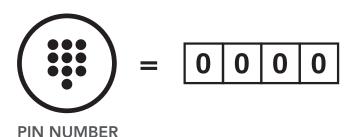

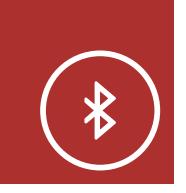

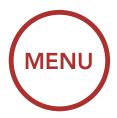

**Mobile Phone** 

Additional Mobile Phones, MP3 Player or Sena SR10 Two-Way Radio Adapter

Advanced Selective Pairing: Hands-Free or A2DP Stereo

**GPS Pairing** 

- 4.2 Additional Mobile Phones, MP3
  Player or Sena SR10 Two-Way Radio
  Adapter
  - 1. Execute **Second Mobile Phone Pairing** by holding down the **Jog Dial** for **5 seconds**. Tap the **Phone Button** once within **2 seconds**.

#### **Second Mobile Phone Pairing**

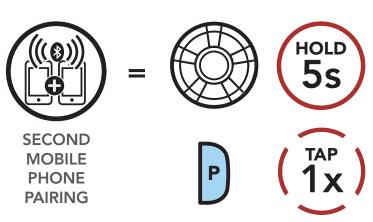

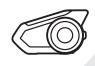

"Second mobile phone pairing"

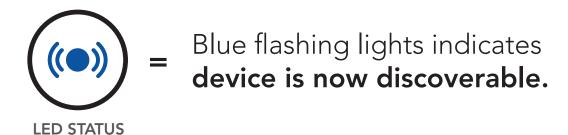

- 2. With your mobile phone in Bluetooth-pairing mode, select the headset in the list of devices detected.
- 3. If your mobile phone asks for a PIN, enter 0000.

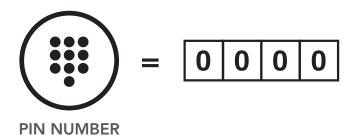

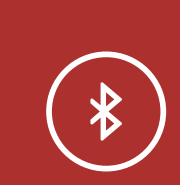

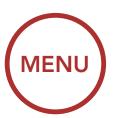

**Mobile Phone** 

Additional Mobile Phones, MP3 Player or Sena SR10 Two-Way Radio Adapter

Advanced Selective Pairing: Hands-Free or A2DP Stereo

**GPS Pairing** 

# 4.3 Advanced Selective Pairing: Hands-Free or A2DP Stereo

Phone Pairing allows the headset to establish two Bluetooth profiles: Hands-Free or A2DP Stereo.

Advanced Selective Pairing allows the headset to separate the profiles to enable connection with two devices.

# 4.3.1 Phone Selective Pairing - Hands-Free Profile

 Execute Phone Selective Pairing by holding down the Phone Button for 5 seconds. Tap the Phone Button once within 2 seconds.

#### **Phone Selective Pairing**

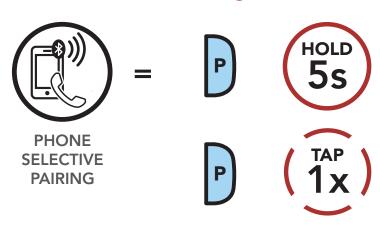

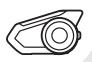

"Phone selective pairing"

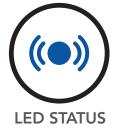

Blue flashing lights indicates **device is now discoverable.** 

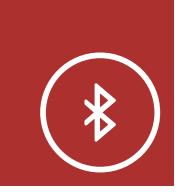

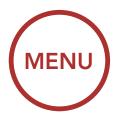

**Mobile Phone** 

Additional Mobile Phones, MP3 Player or Sena SR10 Two-Way Radio Adapter

Advanced Selective Pairing: Hands-Free or A2DP Stereo

**GPS Pairing** 

- 2. With your mobile phone in Bluetoothpairing mode, select the headset in the list of devices detected.
- 3. If your mobile phone asks for a PIN, enter 0000.

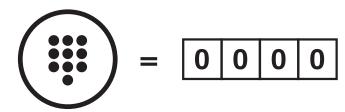

**PIN NUMBER** 

#### 4.3.2 Media Selective Pairing - A2DP Profile

 Execute Media Selective Pairing by holding down the Phone Button for 5 seconds. Tap the Jog Dial once within 2 seconds.

#### **Media Selective Pairing**

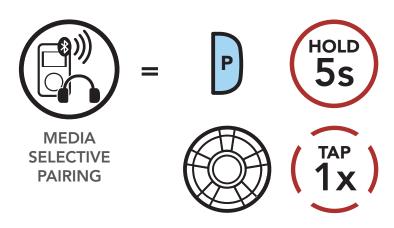

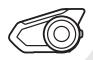

"Media selective pairing"

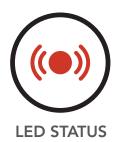

Red flashing lights indicate **device is now discoverable.** 

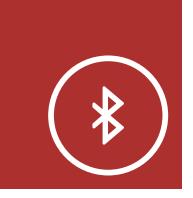

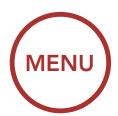

**Mobile Phone** 

Additional Mobile Phones, MP3 Player or Sena SR10 Two-Way Radio Adapter

Advanced Selective Pairing: Hands-Free or A2DP Stereo

**GPS Pairing** 

- 2. With your mobile phone in Bluetoothpairing mode, select the headset in the list of devices detected.
- 3. If your mobile phone asks for a PIN, enter 0000.

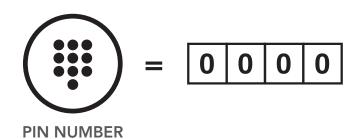

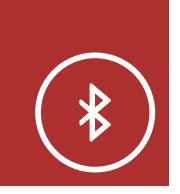

### 4. PAIRING THE **HEADSET WITH** OTHER BLUETOOTH **DEVICES**

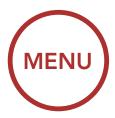

#### **Mobile Phone**

**Additional** Mobile Phones, MP3 Player or Sena SR10 **Two-Way Radio Adapter** 

Advanced **Selective** Pairing: Hands-Free or **A2DP Stereo** 

**GPS Pairing** 

#### 4.4 GPS Pairing

1. Execute GPS Pairing by holding down the Jog Dial for 5 seconds. Within 2 seconds, tap the Phone Button once to hear the voice prompt, "Second mobile phone pairing". Again within 2 seconds, tap the Phone Button to hear the voice prompt, "GPS pairing".

#### **GPS Pairing**

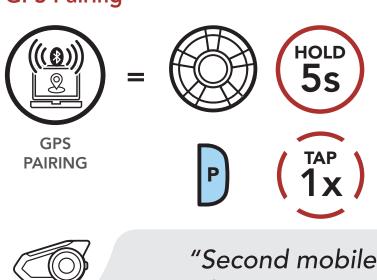

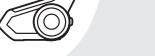

phone pairing"

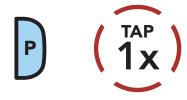

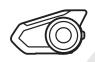

"GPS pairing"

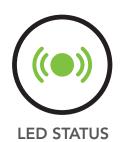

Green flashing lights indicates device is now discoverable.

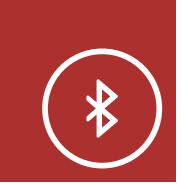

# 4. PAIRING THE HEADSET WITH OTHER BLUETOOTH DEVICES

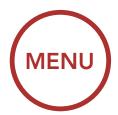

**Mobile Phone** 

Additional Mobile Phones, MP3 Player or Sena SR10 Two-Way Radio Adapter

Advanced Selective Pairing: Hands-Free or A2DP Stereo

**GPS Pairing** 

- 2. With your Bluetooth device on the GPS navigation screen, select the headset in the list of devices detected.
- 3. If your Bluetooth device asks for a PIN, enter 0000.

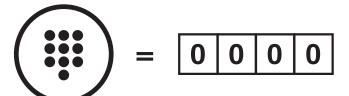

**PIN NUMBER** 

**Note:** If you pair your GPS device via GPS Pairing, its instruction will not interrupt your Mesh Intercom conversations, but overlay with them. Bluetooth intercom conversations will be interrupted by GPS instructions.

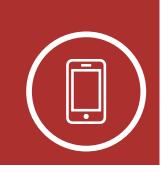

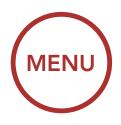

#### 5.1 Making and Answering Calls

Making and **Answering Calls** 

**Speed Dialing** 

**VOX Phone** 

**Answer a Call** 

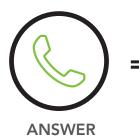

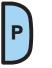

or

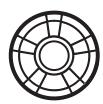

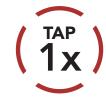

**End a Call** 

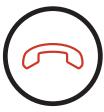

**END** 

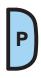

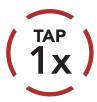

or

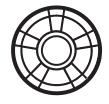

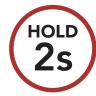

Reject a Call

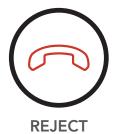

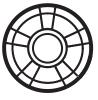

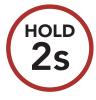

Make a Call with Voice Dialer

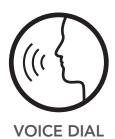

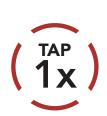

Note: If you have a GPS device connected, you will not hear its voice navigations during a phone call.

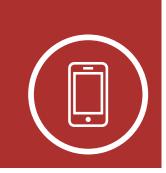

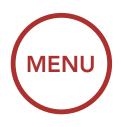

#### 5.2 Speed Dialing

Making and Answering Calls

**Speed Dialing** 

**VOX Phone** 

5.2.1 Assigning Speed Dial Presets
Speed Dial Presets could be assigned in the settings menu, accessible through Sena Device Manager or Sena Smartphone App.

#### 5.2.2 Using Speed Dial Presets

1. Tap the **Phone Button** twice to enter into the **Speed Dial** menu. You will hear the voice prompt, "**Speed dial**."

#### **Enter Speed Dial Mode**

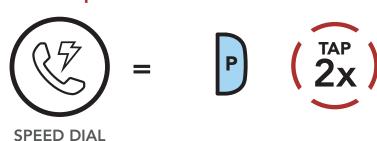

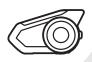

"Speed dial"

 Rotate the Jog Dial clockwise or counterclockwise to navigate between the Speed Dial Presets.

#### **Navigate Forward through Speed Dial Preset Numbers**

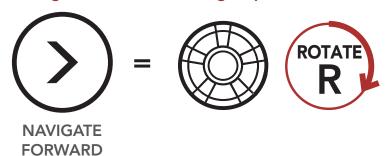

#### Navigate Backward through Speed Dial Preset Numbers

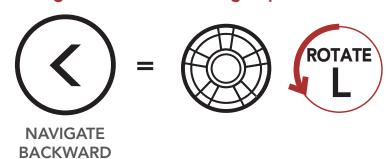

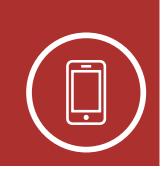

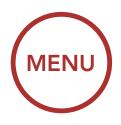

Making and Answering Calls

**Speed Dialing** 

**VOX Phone** 

3. To call one of your **Speed Dial Presets**, tap the **Phone Button** when you hear the prompt, "**Speed dial (#).**"

Call a Speed Dial Preset Number

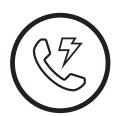

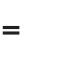

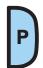

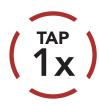

SPEED DIAL

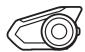

"Speed dial #"

4. To redial the last number called, tap the **Phone Button** when you hear the prompt, "Last number redial."

#### **Redial Last Number**

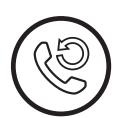

=

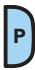

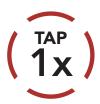

**REDIAL** 

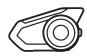

"Last number redial"

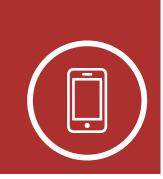

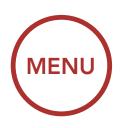

Making and Answering Calls

**Speed Dialing** 

**VOX Phone** 

#### 5.3 VOX Phone (Default: Enable)

An **VOX Phone** setting can be found in the settings menu, accessible through **Sena Device Manager** or **Sena Smartphone App**.

With **VOX Phone** enabled, you can answer incoming calls by simply saying a word loudly enough, unless you are connected to intercom. For example, when you hear a series of beeps for an incoming call, you can answer the phone by saying "**Hello**" or any other word loudly. If this mode is disabled, you have to tap the **Jog Dial** or the **Phone Button** to answer an incoming call.

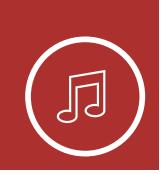

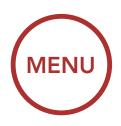

#### 6.1 Playing Music with Bluetooth Devices

Playing Music with Bluetooth Devices

1. To play or pause music, press and hold the **Jog Dial** for **1 second** until you hear a double beep.

Play/Pause

Playing Music with non-Bluetooth Devices

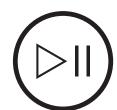

**PLAY/PAUSE** 

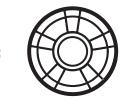

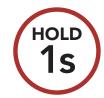

**Music Sharing** 

**Audio Boost** 

Smart Volume Control "[Beep, Beep]"

2. To adjust the volume, rotate the **Jog Dial** clockwise or counterclockwise.

#### Volume Up

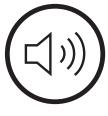

VOLUME UP

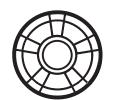

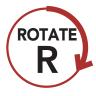

#### **Volume Down**

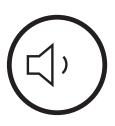

VOLUME DOWN

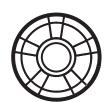

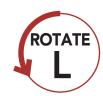

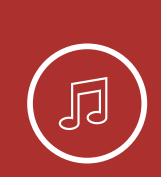

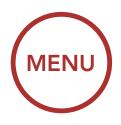

3. To track forward or back, rotate while pressing the **Jog Dial** clockwise or counterclockwise.

Playing Music with Bluetooth Devices

Playing Music with non-Bluetooth Devices

**Music Sharing** 

**Audio Boost** 

Smart Volume Control

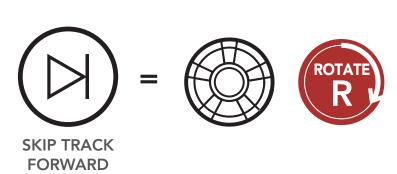

**Track Backward** 

**Track Forward** 

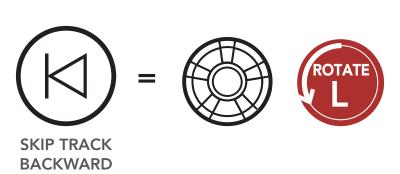

### 6.2 Playing Music with non-Bluetooth Devices

You can play music that is stored on non-Bluetooth devices such as MP3 players. To connect your device to the headset, plug the enclosed 2.5 to 3.5 mm audio cable into the AUX ports, both on the headset and on your device.

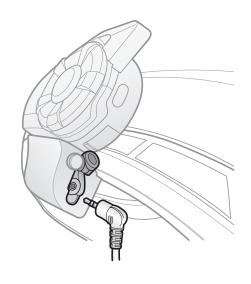

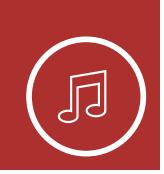

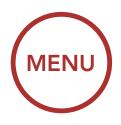

Playing Music with Bluetooth Devices To adjust the volume, rotate the **Jog Dial** clockwise or counterclockwise. You can also adjust the volume directly on the connected device.

Volume Up

Playing Music with non-Bluetooth Devices

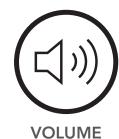

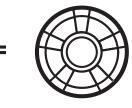

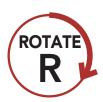

Music Sharing

**Volume Down** 

**UP** 

**Audio Boost** 

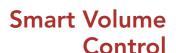

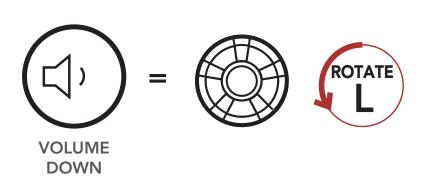

#### 6.3 Music Sharing

You can share the music you're listening to with an **Intercom Friend** during an intercom conversation. To start or terminate sharing music, press the **Jog Dial** for **1 second** during an intercom conversation until you hear a double beep. Both you and your **Intercom Friend** can control music playback.

Sharing Music with an Intercom Friend during Intercom Conversation

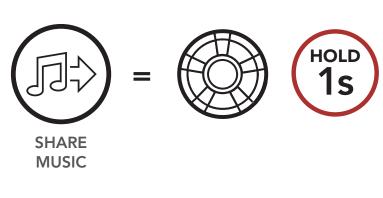

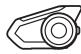

"[Beep, Beep]"

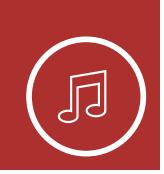

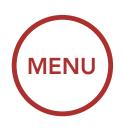

Playing Music with Bluetooth

Devices

Playing Music with non-Bluetooth Devices

**Music Sharing** 

**Audio Boost** 

Smart Volume Control 6.4 Audio Boost (Default: Disable)

An **Audio Boost** setting can be found in the settings menu, accessible through **Sena Device Manager** or **Sena Smartphone App**.

Enabling **Audio Boost** increases the maximum volume limit. Disabling **Audio Boost** reduces the maximum volume limit while delivering more balanced sound.

### 6.5 Smart Volume Control (Default: Disable)

A Smart Volume Control setting can be found in the settings menu, accessible through Sena Device Manager or Sena Smartphone App.

Enabling **Smart Volume Control** automatically changes the level of the speaker volume based on the level of the environment noise. You can enable it by setting the sensitivity to low, medium or high.

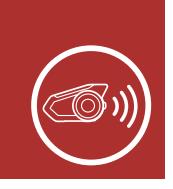

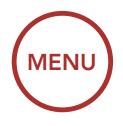

#### 7.1 Intercom Pairing

Intercom Pairing

Two-Way Intercom

Multi-Way Intercom

Three-Way Conference Phone Call with Intercom Users

> Group Intercom

Universal Intercom

**VOX Intercom** 

Intercom VOX Sensitivity

**HD** Intercom

Advanced Noise Control™ Up to three people can communicate via intercom with the headset simply by pairing their headsets.

Pairing with Intercom Friends

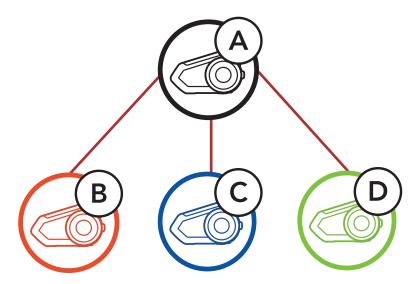

1. Press and hold the **Jog Dials** of two headsets for **5 seconds** until you hear the voice prompt, "**Intercom pairing**".

Pairing Headset A with Headset B

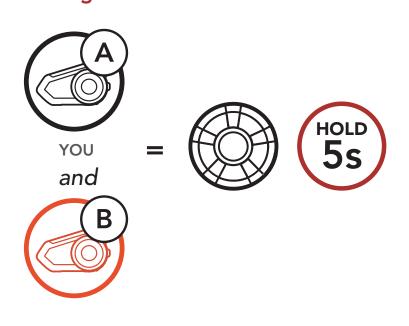

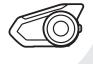

"Intercom pairing"

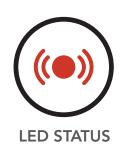

Red flashing lights indicate device is now discoverable.

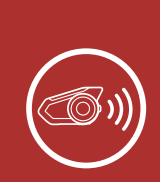

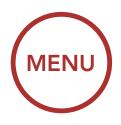

2. Tap the **Jog Dial** on either headset and wait until the LEDs of both turn blue.

Intercom Pairing

Two-Way Intercom

Multi-Way Intercom

Three-Way
Conference
Phone Call
with Intercom
Users

Group Intercom

**Universal Intercom** 

**VOX Intercom** 

Intercom VOX Sensitivity

**HD** Intercom

Advanced Noise Control™

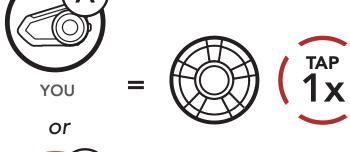

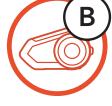

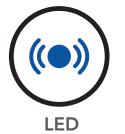

**STATUS** 

Flashing blue LED confirms intercoms are paired.

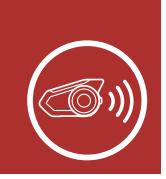

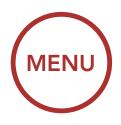

3. Repeat steps 1 and 2 to pair with **Intercom** Friends C & D.

Last-Come, First-Served

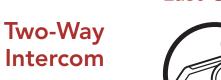

Multi-Way Intercom

Intercom

**Pairing** 

Three-Way
Conference
Phone Call
with Intercom
Users

Group Intercom

**Universal Intercom** 

**VOX Intercom** 

Intercom VOX Sensitivity

**HD** Intercom

Advanced Noise Control™

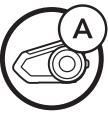

YOU

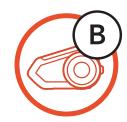

Intercom Friend 1

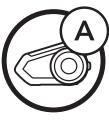

YOU

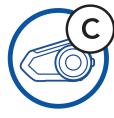

Intercom Friend 1

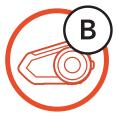

Intercom Friend 2

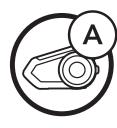

YOU

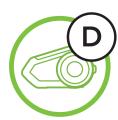

Intercom Friend 1

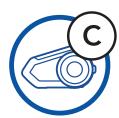

Intercom Friend 2

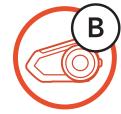

Intercom Friend 3

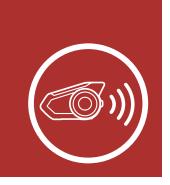

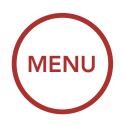

#### 7.2 Two-Way Intercom

Intercom Pairing

Two-Way Intercom

Multi-Way Intercom

Three-Way
Conference
Phone Call
with Intercom
Users

Group Intercom

Universal Intercom

**VOX Intercom** 

Intercom VOX Sensitivity

**HD** Intercom

Advanced Noise Control™ You can start or end an intercom conversation with an Intercom Friend by tapping the **Jog Dial**.

1. Tap once for Intercom Friend 1.

Start/End with Intercom Friend 1

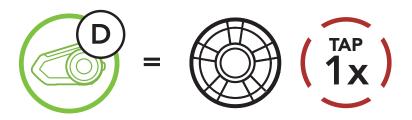

2. Tap twice for Intercom Friend 2.

Start/End with Intercom Friend 2

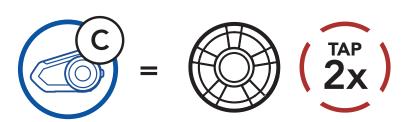

3. Tap three times for Intercom Friend 3.

Start/End with Intercom Friend 3

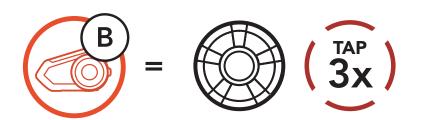

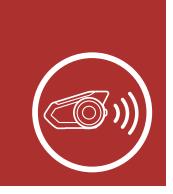

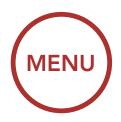

#### 7.3 Multi-Way Intercom

Intercom Pairing

Two-Way Intercom

Multi-Way Intercom

Three-Way
Conference
Phone Call
with Intercom
Users

Group Intercom

Universal Intercom

**VOX Intercom** 

Intercom VOX Sensitivity

**HD** Intercom

Advanced Noise Control™ Multi-Way Intercom enables conference-call-style conversations with up to three Intercom Friends at the same time. While Multi-Way Intercom is in progress, mobile phone connection is temporarily disconnected. However, as soon as Multi-Way Intercom terminates, the mobile phone connection will be reestablished.

### 7.3.1 Starting a Three-Way Intercom Conference

You (A) can have a Three-Way Intercom Conference with two other Intercom Friends (B & C) by establishing two intercom connections simultaneously.

 Pair your headset (A) with those of two other Intercom Friends (B & C). Please refer to Section 7.1: "Intercom Pairing" for pairing instructions.

Pair with Intercom Friends B & C

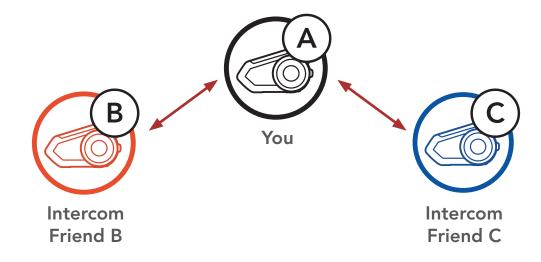

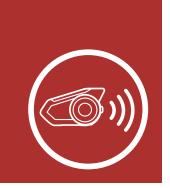

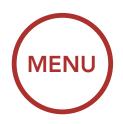

 Start an intercom conversation with one of the two friends in your intercom group. For example, you (A) may start an intercom conversation with the Intercom Friend (B). Or, Intercom Friend (B) may start an intercom call with you (A).

Starting an Intercom Conversation with Intercom Friend B

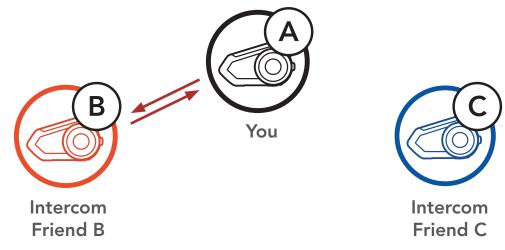

3. Then, you (A) can call the second Intercom Friend (C), or the second Intercom Friend (C) may join the intercom by making an intercom call to you (A).

Starting an Intercom Conversation with Intercom Friend C

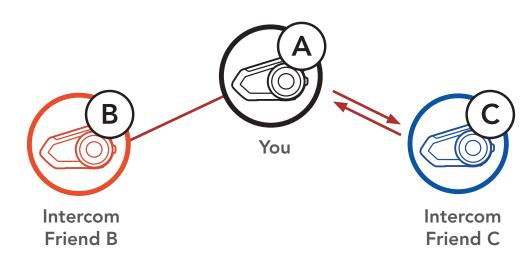

Intercom Pairing

Two-Way Intercom

Multi-Way Intercom

Three-Way
Conference
Phone Call
with Intercom
Users

Group Intercom

Universal Intercom

**VOX Intercom** 

Intercom VOX Sensitivity

**HD** Intercom

Advanced Noise Control™

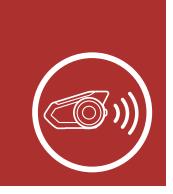

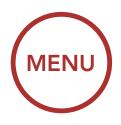

4. Now you (A) and two Intercom Friends (B & C) are having a Three-Way Intercom Conference.

**Three-Way Intercom** 

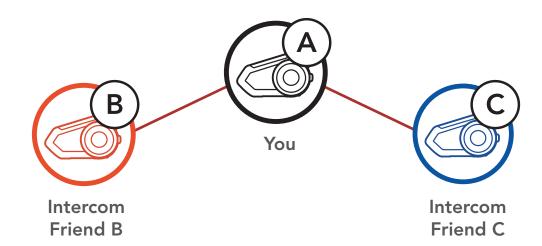

### 7.3.2 Starting a Four-Way Intercom Conference

With three Intercom Friends connected, a new participant (D) can make it a Four-Way Intercom Conference by making an intercom call to either (B) or (C).

Starting a Four-Way Intercom

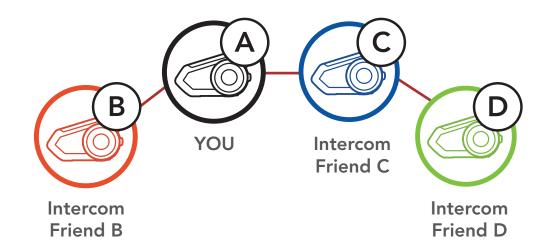

#### Intercom Pairing

Two-Way Intercom

Multi-Way Intercom

Three-Way Conference Phone Call with Intercom Users

> Group Intercom

Universal Intercom

**VOX Intercom** 

Intercom VOX Sensitivity

**HD** Intercom

Advanced Noise Control™

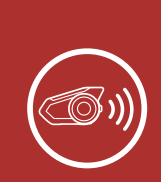

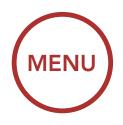

#### Intercom Pairing

Two-Way Intercom

Multi-Way Intercom

Three-Way
Conference
Phone Call
with Intercom
Users

Group Intercom

Universal Intercom

**VOX Intercom** 

Intercom VOX Sensitivity

**HD** Intercom

Advanced Noise Control™

#### 7.3.3 Ending Multi-Way Intercom

- 1. Press the **Jog Dial** for **1 second** until you hear a beep to terminate all intercom connections.
- 2. Tap the **Jog Dial** to disconnect from your first **Intercom Friend**. Double tap the Jog Dial to disconnect from your second **Intercom Friend**.

### 7.4 Three-Way Conference Phone Call with Intercom Users

You can have a **Three-Way Conference Phone Call** by adding an **Intercom Friend** to the mobile phone conversation.

1. During a mobile phone call, tap the **Jog Dial** once, twice or, three times to invite one of your **Intercom Friends** to the conversation.

Invite an Intercom Friend into Phone Conference

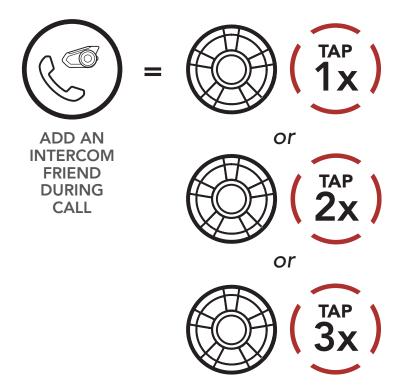

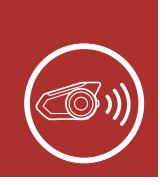

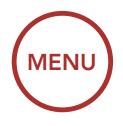

2. To disconnect the intercom during a conference phone call, tap the **Jog Dial once, twice or three times**.

**Disconnect Intercom Friend from Conference** 

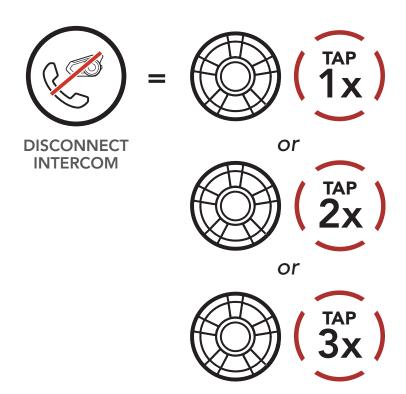

3. To disconnect the mobile phone call during a conference phone call, tap the **Phone Button**.

#### **End Phone Call from Conference**

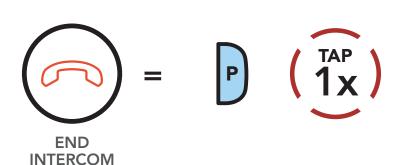

**Note:** When you have an incoming intercom call during a mobile phone call, you will hear a voice prompt, "Intercom requested."

#### Intercom Pairing

Two-Way Intercom

Multi-Way Intercom

Three-Way
Conference
Phone Call
with Intercom
Users

Group Intercom

Universal Intercom

**VOX Intercom** 

Intercom VOX Sensitivity

**HD** Intercom

Advanced Noise Control™

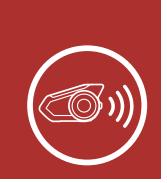

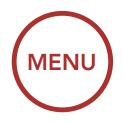

most recently paired headsets.

#### 7.5 **Group Intercom**

Group Intercom allows you to instantly create a **Pairing** Multi-Way Conference Intercom with three of the

- 1. Go through intercom pairing with up to three headsets you want to have Group Intercom with.
- 2. Press the Ambient Mode Button for 1 second to begin **Group Intercom**. The LED will flash green and you will hear a voice prompt, "Group intercom".

**Start Group Intercom** 

Intercom

Two-Way Intercom

Multi-Way Intercom

**Three-Way** Conference Phone Call with Intercom **Users** 

> Group Intercom

Universal Intercom

**VOX Intercom** 

Intercom VOX Sensitivity

**HD** Intercom

Advanced Noise Control<sup>TM</sup>

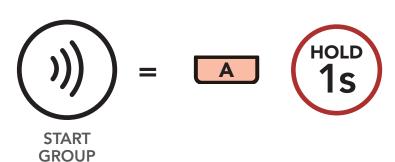

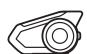

**INTERCOM** 

"Group intercom"

3. When all of the headsets are connected together, everyone will hear the voice prompt, "Group intercom connected."

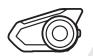

"Group intercom connected"

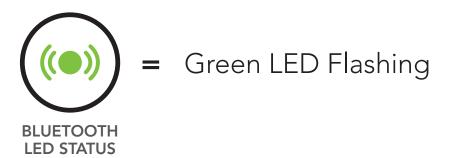

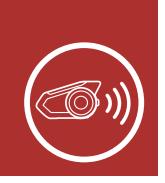

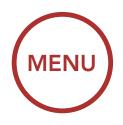

4. To terminate **Group Intercom**, press the **Ambient Mode Button** for **1 second** during **Group Intercom**. You will hear a voice prompt, "**Group intercom terminated**".

**End Group Intercom** 

Pairing

Intercom

Two-Way Intercom

Multi-Way Intercom

Three-Way
Conference
Phone Call
with Intercom
Users

Group Intercom

Universal Intercom

**VOX Intercom** 

Intercom VOX Sensitivity

**HD** Intercom

Advanced Noise Control™

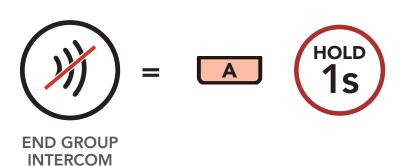

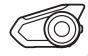

"Group intercom terminated"

#### 7.6 Universal Intercom

Universal Intercom allows you to have intercom conversations with users of non-Sena Bluetooth headsets. You can pair your headset with only one non-Sena headset at a time. The intercom distance depends on the performance of the Bluetooth headset to which it's connected. When a non-Sena Bluetooth headset is paired with the Sena headset, if another Bluetooth device is paired via Second Mobile Phone Pairing, it will be disconnected.

1. Execute **Universal Intercom** in the **Headset Configuration Menu**.

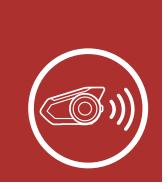

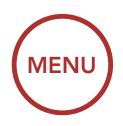

Access Universal Intercom in the Configuration Menu

Intercom Pairing

Two-Way Intercom

Multi-Way Intercom

Three-Way Conference Phone Call with Intercom Users

> Group Intercom

Universal Intercom

**VOX Intercom** 

Intercom VOX Sensitivity

**HD Intercom** 

Advanced Noise Control™

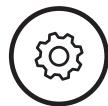

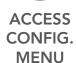

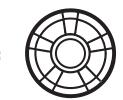

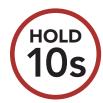

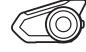

"Configuration menu"

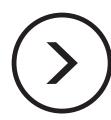

NAVIGATE FORWARD

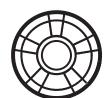

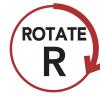

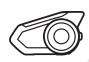

"Universal intercom"

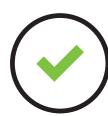

EXECUTE

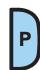

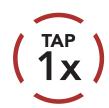

2. Put the non-Sena Bluetooth headset in Pairing Mode. The headset will automatically pair with a non-Sena Bluetooth headset.

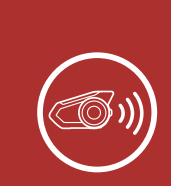

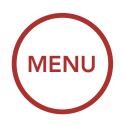

3. You can have **Two-Way Intercom** or **Multi-Way Intercom** communication with up to three **Intercom Friends** using non-Sena headsets by following the procedures described below.

**Example of a Three-Way Universal Intercom** 

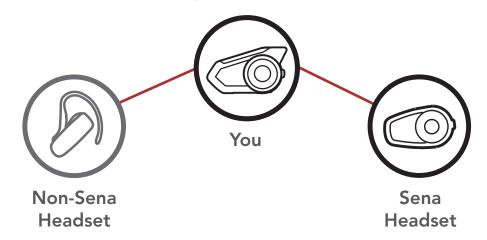

#### **Example of a Four-Way Universal Intercom**

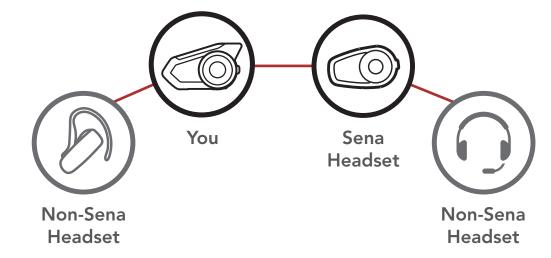

Intercom Pairing

Two-Way Intercom

Multi-Way Intercom

Three-Way
Conference
Phone Call
with Intercom
Users

Group Intercom

Universal Intercom

**VOX Intercom** 

Intercom VOX Sensitivity

**HD** Intercom

Advanced Noise Control™

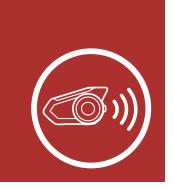

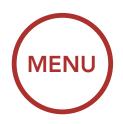

#### 7.7 VOX Intercom (Default: Disable)

Intercom Pairing

Two-Way Intercom

Multi-Way Intercom

Three-Way
Conference
Phone Call
with Intercom
Users

Group Intercom

Universal Intercom

**VOX Intercom** 

Intercom VOX Sensitivity

**HD** Intercom

Advanced Noise Control<sup>TM</sup> The VOX Intercom setting can be found in the settings menu, accessible through Sena Device Manager or Sena Smartphone App.

If **VOX Intercom** is enabled, you can initiate an intercom conversation with the last connected intercom friend by voice. When you want to start intercom, say a word such as "Hello" loudly or blow air into the microphone. If you start an intercom conversation by voice, the intercom terminates automatically when you and your intercom friend remain silent for 20 seconds. However, if you manually start an intercom conversation by tapping the **Jog Dial**, you have to terminate the intercom conversation manually.

However, if you start the intercom by voice and end it manually by tapping the **Jog Dial**, you will not be able to start intercom by voice temporarily. In this case, you have to tap the **Jog Dial** to restart the intercom. This is to prevent repeated unintentional intercom connections by strong wind noise. After rebooting the headset, you can start the intercom by voice again.

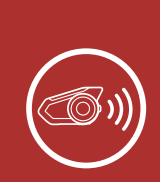

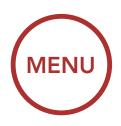

#### Intercom Pairing

Two-Way Intercom

Multi-Way Intercom

Three-Way Conference Phone Call with Intercom Users

> Group Intercom

Universal Intercom

**VOX Intercom** 

Intercom VOX Sensitivity

**HD** Intercom

Advanced Noise Control™

#### 7.8 Intercom VOX Sensitivity (Default: 3)

The Intercom VOX Sensitivity setting can be found in the settings menu, accessible through Sena Device Manager or Sena Smartphone App.

The sensitivity can be adjusted depending on your riding environment. Level 5 is the highest sensitivity setting and 1 is the lowest.

#### 7.9 HD Intercom (Default: Enable)

The **HD Intercom** setting can be found in the settings menu, accessible through Sena Device Manager or Sena Smartphone App.

**HD Intercom** enhances the two-way intercom audio from normal quality to HD quality. **HD Intercom** will become temporarily disabled when you enter into a multi-way intercom. If this feature is disabled, the two-way intercom audio will change to normal quality.

**Note:** The intercom distance of **HD Intercom** is relatively shorter than that of normal intercom.

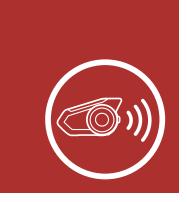

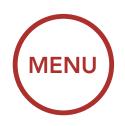

7.10 Advanced Noise Control™

Intercom Pairing

Two-Way Intercom

Multi-Way Intercom

Three-Way
Conference
Phone Call
with Intercom
Users

Group Intercom

Universal Intercom

**VOX Intercom** 

Intercom VOX Sensitivity

**HD** Intercom

Advanced Noise Control™ (Default: Enable)

The Advanced Noise Control setting can be found

in the settings menu, accessible through **Sena Device Manager** or **Sena Smartphone App**.

If **Advanced Noise Control** is enabled, background noise is reduced during intercom conversations.

If **Advanced Noise Control** is disabled, the background noise is mixed with your voice while using the intercom.

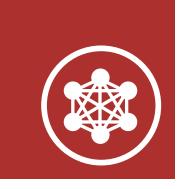

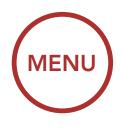

What is Mesh Intercom?

Mesh Intercom Mode

Using the Mesh

Mesh Intercom
Conference
with Bluetooth
Intercom
Participant

Audio Multitasking (Always On)

Intercom-Audio Overlay Sensitivity

Audio Overlay Volume Management

#### 8.1 What is Mesh Intercom?

Mesh Intercom is an adaptive and autonomous intercom technology developed by Sena which features self-organizing, self-healing, self-optimizing, and multi-hopping group communication. Mesh Intercom allows riders to connect and communicate with nearby users without the need to pair each headset together.

#### Starting Mesh Intercom

When **Mesh Intercom** is enabled, the headset will automatically connect to nearby 30K users and allow them to talk to each other by pressing the **Mesh Intercom Button**.

Mesh Intercom On

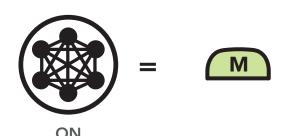

"Mesh intercom on"

#### Mesh Intercom Off

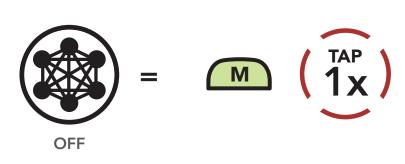

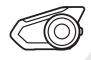

"Mesh intercom off"

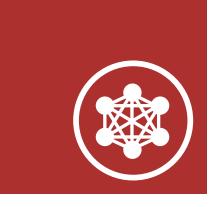

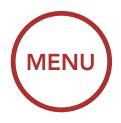

### 8.2 Mesh Intercom Mode (Default: Public Mode)

#### 8.2.1 Public Mode

When **Mesh Intercom** is enabled, the headset will be in **Public Mode** initially. It can connect with a virtually unlimited number of nearby 30K headsets within a 1.6 km (1.0 mile) range. Within this group, 6 users can talk at the same time for an optimized, open group intercom conversation. Users can freely connect with each other when in **Public Mode**. The audio quality of the intercom conversation will be the best when communicating using **Public Mode**. The headset will not save the connection information from any of the headsets that it is connected to for future open group intercom conversations when in **Public Mode**.

#### Mesh Intercom in Public Mode

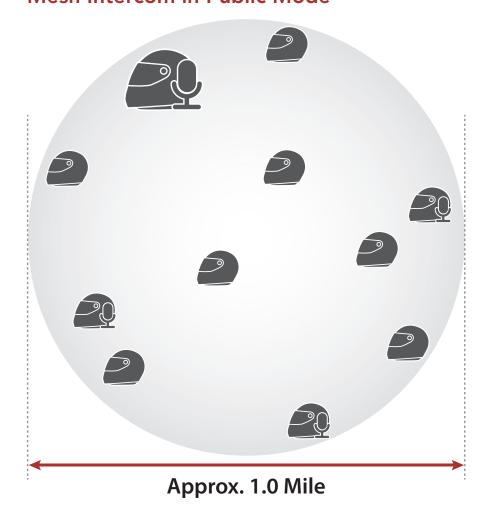

- Limitless participants within range
- 6 people talk at the same time

What is Mesh Intercom?

Mesh Intercom Mode

Using the Mesh

Mesh Intercom
Conference
with Bluetooth
Intercom
Participant

Audio Multitasking (Always On)

Intercom-Audio Overlay Sensitivity

Audio Overlay Volume Management

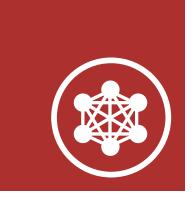

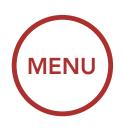

#### 8.2.2 Private Mode

### What is Mesh Intercom?

#### Mesh Intercom Mode

#### **Using the Mesh**

Mesh Intercom
Conference
with Bluetooth
Intercom
Participant

#### Audio Multitasking (Always On)

Intercom-Audio Overlay Sensitivity

Audio Overlay Volume Management

#### Mesh

A Mesh is a closed network of headsets where participants can leave, join or rejoin a group intercom conversation without affecting the connection between each of the headsets. For a closed intercom conversation using **Mesh Intercom**, a Mesh needs to be created by a user. When a user creates a Mesh, the headset automatically switches from **Public Mode** to **Private Mode**.

#### Mesh Intercom in Private Mode

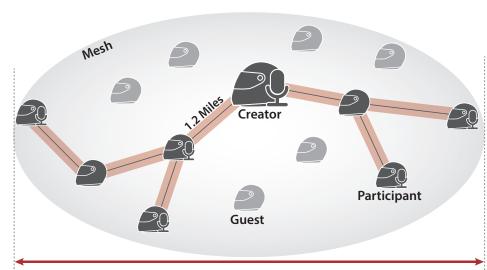

Max. 5.0 Miles

- Max. participants : 15 participants + 1 creator
- 6 people talk at the same time
- Limitless guests only listen within "Mesh" range

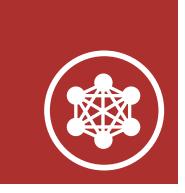

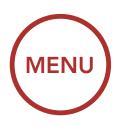

What is Mesh Intercom?

Mesh Intercom Mode

**Using the Mesh** 

Mesh Intercom
Conference
with Bluetooth
Intercom
Participant

Audio Multitasking (Always On)

Intercom-Audio Overlay Sensitivity

Audio Overlay Volume Management

#### **Private Mode**

When the headset is in **Private Mode**, it can connect with up to 15 other 30K headsets. The range between each headset in Private Mode can be up to 2.0 km (1.2 miles). The Mesh can extend up to 8.0 km (5.0 miles) head-to-tail during a closed intercom conversation. Within this group, 6 users can talk at the same time for an optimized closed group conversation. The audio quality when communicating in a Mesh automatically adjusts according to the number of participants. When connected together in a Mesh, the headset will automatically save the connection information from all of the other headsets that it has connected to for future **Mesh Intercom** group communication.

#### 8.2.3 Guest Mode (Default: Disable)

A Guest Mode setting can be found in the settings menu, accessible through Sena Device Manager or Sena Smartphone App. Guest Mode allows a guest to listen to a closed Mesh conversation. The creator of the Mesh needs to enable Guest Mode before creating the Mesh to allow guests. Guest Mode can be enabled when the guest is in Public Mode and the Mesh Network connection information has been removed. The guest needs to be within range of the Mesh to listen to the closed Mesh conversation.

**Note:** When the creator enables **Guest Mode**, a virtually unlimited number of guests can connect to a Mesh.

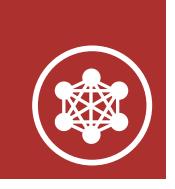

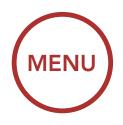

#### 8.3 Using the Mesh

### What is Mesh Intercom?

#### Mesh Intercom Mode

#### **Using the Mesh**

Mesh Intercom
Conference
with Bluetooth
Intercom
Participant

Audio Multitasking (Always On)

Intercom-Audio Overlay Sensitivity

Audio Overlay Volume Management

#### 8.3.1 Creating the Mesh

A user can create a Mesh so that they can invite nearby 30K headsets to join in a closed intercom conversation.

### Create Mesh [Creator]

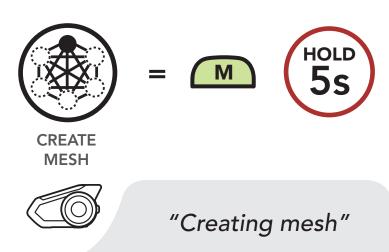

Users within range and in **Public Mode** can accept the invitation sent by the creator of the Mesh to join a closed intercom conversation after hearing the voice prompt "Would you like to join a mesh?"

**Accept Invitation During Mesh Creation**[Participant]

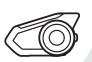

"Would like to join a mesh?"

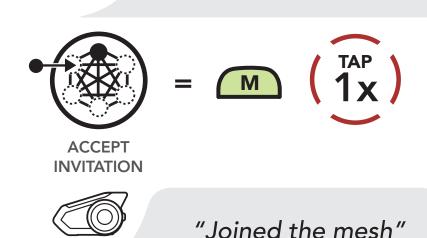

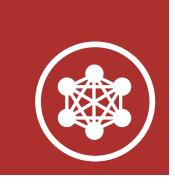

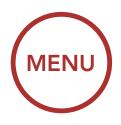

What is Mesh Intercom?

Mesh Intercom Mode

**Using the Mesh** 

Mesh Intercom
Conference
with Bluetooth
Intercom
Participant

Audio Multitasking (Always On)

Intercom-Audio Overlay Sensitivity

Audio Overlay Volume Management **Note:** A user can join the Mesh within **30 seconds** after hearing the invitation voice prompt.

#### 8.3.2 Join an Existing Mesh

Users that did not accept the invitation from the creator or were not invited can request to join the Mesh.

Join an Existing Mesh [Participant]

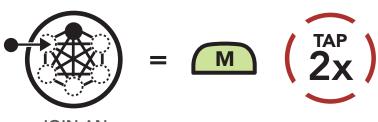

JOIN AN EXISTING MESH

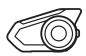

"Searching for Mesh"

[Creator]

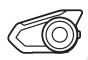

"Would you like to add a new participant?"

The creator of the Mesh can accept the request for a user to join the closed intercom.

Accept a participant [Creator]

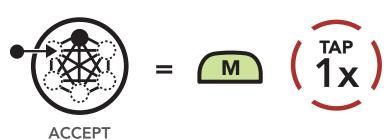

[Participant]

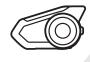

"Joined the mesh"

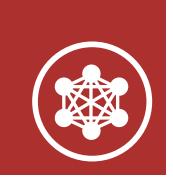

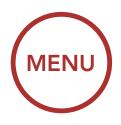

What is Mesh Intercom?

Mesh Intercom Mode

**Using the Mesh** 

Mesh Intercom
Conference
with Bluetooth
Intercom
Participant

Audio Multitasking (Always On)

Intercom-Audio Overlay Sensitivity

Audio Overlay Volume Management The creator of the Mesh can reject the request for a user to join the closed intercom.

### Reject a participant [Creator]

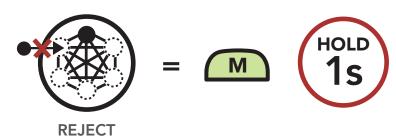

[Participant]

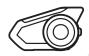

"Request rejected"

#### 8.3.3 Quit the Mesh

Users that quit the Mesh will automatically return to **Public Mode**.

#### **Quit the Mesh**

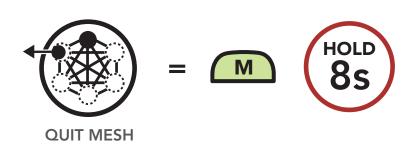

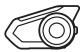

"Quit the mesh"

**Note:** When a user quits the Mesh, the headset will automatically switch to **Public Mode** and the stored **Mesh Network** information will be deleted.

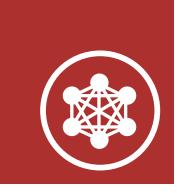

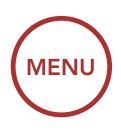

What is Mesh Intercom?

Mesh Intercom Mode

**Using the Mesh** 

Mesh Intercom
Conference
with Bluetooth
Intercom
Participant

Audio Multitasking (Always On)

Intercom-Audio Overlay Sensitivity

Audio Overlay Volume Management

#### 8.3.4 Toggle Public Mode / Private Mode

A user is able to toggle between **Public**Mode and **Private Mode** without quitting the Mesh. This allows the user to keep the **Mesh**Network connection information while in **Public Mode**. The user can toggle to **Private**Mode to communicate with participants from the stored **Mesh Network** information.

Toggle Between Public Mode and Private Mode

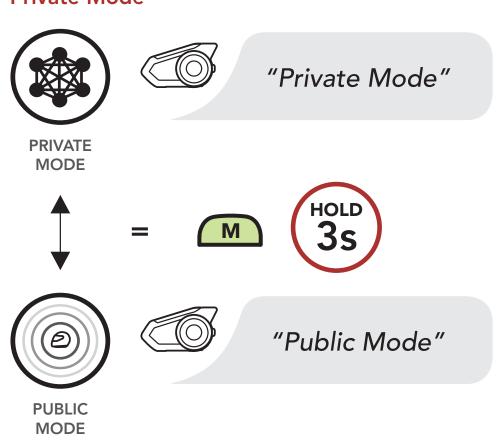

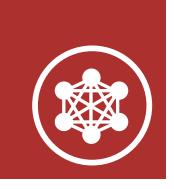

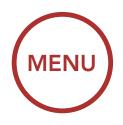

### 8.3.5 Toggle Public Mode / Guest Mode

**PUBLIC** 

**MODE** 

Toggle Between Public Mode and **Guest Mode** 

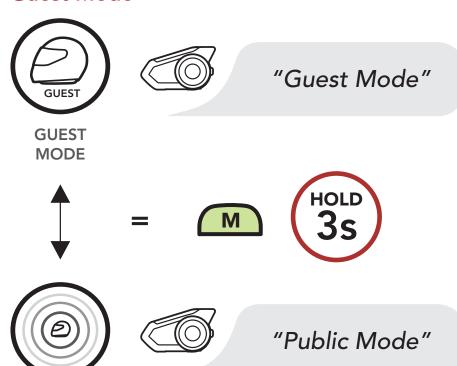

### 8.3.6 Mic Enable/Disable (Default: Enable)

Users can enable/disable the microphone when communicating in a **Mesh Intercom**. This can be done in either Public Mode or Private Mode.

#### **Enable / Disable the Microphone**

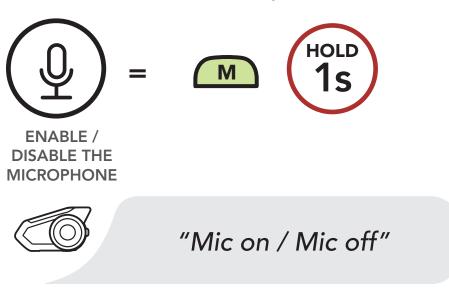

What is Mesh Intercom?

Mesh Intercom Mode

Using the Mesh

Mesh Intercom Conference with Bluetooth Intercom **Participant** 

> **Audio** Multitasking (Always On)

Intercom-**Audio Overlay** Sensitivity

**Audio Overlay** Volume Management

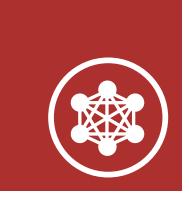

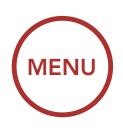

### 8.4

What is Mesh Intercom?

Mesh Intercom Mode

**Using the Mesh** 

Mesh Intercom
Conference
with Bluetooth
Intercom
Participant

Audio Multitasking (Always On)

Intercom-Audio Overlay Sensitivity

Audio Overlay Volume Management

#### 8. MESH INTERCOM

### 8.4 Mesh Intercom Conference with Bluetooth Intercom Participant

Users can use the existing Bluetooth intercom and Mesh Intercom function at the same time. In this case, it is recommended to communicate with other Sena headsets via Bluetooth intercom connection and use Mesh Intercom between 30K headsets. Please refer to Section 7: "Bluetooth Intercom Setup" for more details.

**Note:** If a closed loop is created, as shown below, each user will experience severe noise issues. Sena recommends that a closed loop not be created.

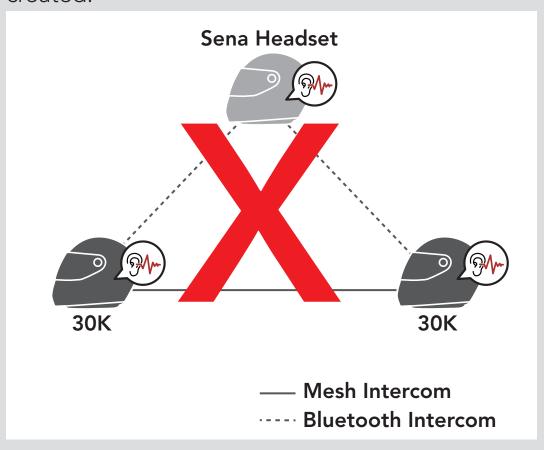

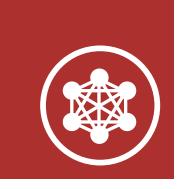

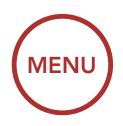

# 8. MESH INTERCOM

What is Mesh Intercom?

Mesh Intercom Mode

**Using the Mesh** 

Mesh Intercom
Conference
with Bluetooth
Intercom
Participant

Audio Multitasking (Always On)

Intercom-Audio Overlay Sensitivity

Audio Overlay Volume Management

### 8.5 Audio Multitasking (Always On)

Audio Multitasking allows you to have an intercom conversation while simultaneously listening to music, FM radio, or GPS instructions. The overlaid audio is played in the background with reduced volume whenever there is an intercom conversation and will return to normal volume once the conversation is finished. The Audio Multitasking feature can be configured through the Intercom-Audio Overlay Sensitivity and Audio Overlay Volume Management settings.

# 8.6 Intercom-Audio Overlay Sensitivity (Default: 3)

The Intercom-Audio Overlay Sensitivity setting can be found in the settings menu, accessible through Sena Device Manager or Sena Smartphone App.

The music, FM radio and GPS volume will be lowered to play in the background if you talk over the intercom while the overlaid audio is playing. You can adjust the intercom sensitivity to activate this background audio mode. Level 1 has the lowest sensitivity and level 5 has the highest sensitivity.

**Note:** If your voice is not louder than the sensitivity of the selected level, the overlaid audio will not be lowered.

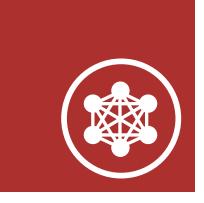

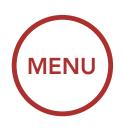

# 8. MESH INTERCOM

What is Mesh Intercom?

Mesh Intercom Mode

Using the Mesh

Mesh Intercom
Conference
with Bluetooth
Intercom
Participant

Audio Multitasking (Always On)

Intercom-Audio Overlay Sensitivity

Audio Overlay Volume Management 8.7 Audio Overlay Volume Management (Default: Disable)

The Audio Overlay Volume Management setting can be found in the settings menu, accessible through Sena Device Manager or Sena Smartphone App.

The music, FM radio and GPS overlaid audio reduces in volume whenever there is an ongoing intercom conversation. If **Audio Overlay Volume Management** is enabled, the volume level of the overlaid audio will not be reduced during an intercom conversation.

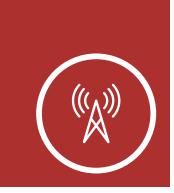

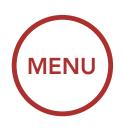

#### 9.1 FM Radio On/Off

**FM Radio** On/Off

Seek and **Save Radio Stations** 

Scan and Save Radio **Stations** 

**Temporary Station Preset** 

> **Navigating Preset Stations**

> > Region **Selection**

Radio Data System (RDS) **Alternative Frequency** (AF) Setting

> **FM Station** Guide

To turn on or shut off the FM radio, press the **Phone** Button for 1 second until you hear a double beep.

FM Radio On

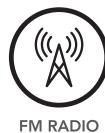

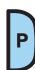

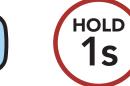

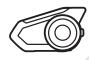

ON

"FM on"

**FM Radio Off** 

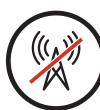

**FM RADIO** 

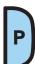

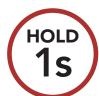

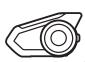

**OFF** 

"FM off"

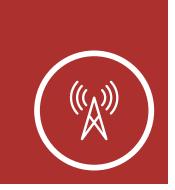

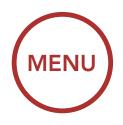

#### FM Radio On/Off

Seek and Save Radio Stations

Scan and Save Radio Stations

**Temporary Station Preset** 

Navigating Preset Stations

Region Selection

Radio Data System (RDS) Alternative Frequency (AF) Setting

FM Station Guide

### 9.2 Seek and Save Radio Stations

The "Seek" feature searches for radio stations.

1. Rotate while pressing the **Jog Dial** clockwise or counterclockwise to search for radio stations.

#### **Seek Stations Forward**

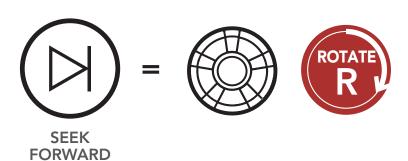

#### **Seek Stations Backward**

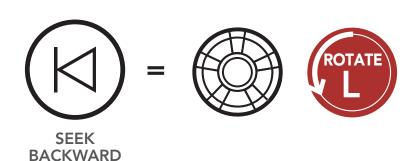

2. To save the current station, press and hold the **Jog Dial** for **1 seconds** until you hear the voice prompt, **"Preset (#)."** 

#### **Enter Preset Selection Mode**

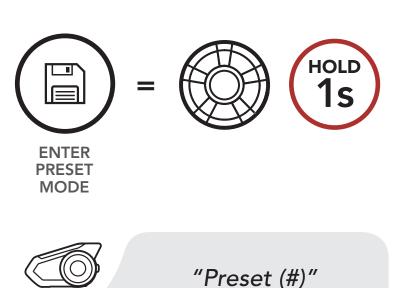

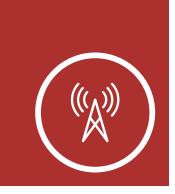

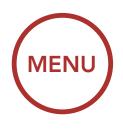

3. Rotate the **Jog Dial** to navigate through the preset numbers that you want to store.

**Navigate Forward through Preset Stations** 

FM Radio On/Off

Seek and Save Radio Stations

Scan and Save Radio Stations

**Temporary Station Preset** 

Navigating Preset Stations

Region Selection

Radio Data System (RDS) Alternative Frequency (AF) Setting

FM Station Guide

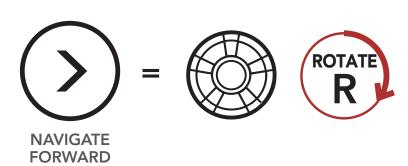

**Navigate Backward through Preset Stations** 

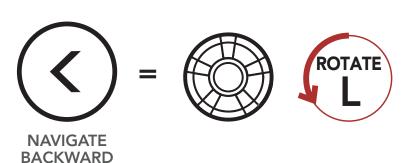

4. Tap the **Jog Dial** to save the station in the preset number you choose. Or, tap the **Phone Button** to delete the station from memory.

Save Station to the Preset Number

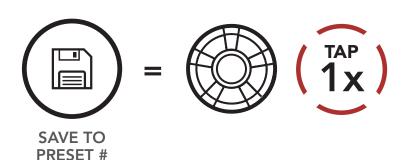

**Delete Station from Memory** 

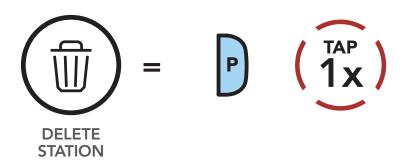

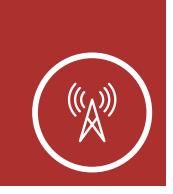

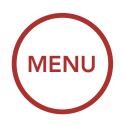

#### FM Radio On/Off

### Seek and Save Radio Stations

Scan and Save Radio Stations

Temporary Station Preset

> Navigating Preset Stations

> > Region Selection

Radio Data System (RDS) Alternative Frequency (AF) Setting

FM Station Guide

### 9.3 Scan and Save Radio Stations

The "Scan" function automatically searches for radio stations, starting with the current station's frequency, then up from there.

1. Double tap the **Phone Button** to scan for stations.

#### Scan and Save Radio Stations

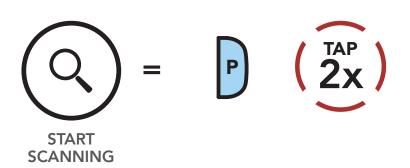

- 2. The Sena tuner pauses at each station it finds for **8 seconds** before moving to the next.
- 3. To save the current station, tap the **Phone Button**. The station will be saved as the next preset number.

#### Save the Current Station

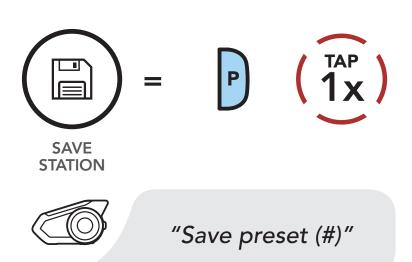

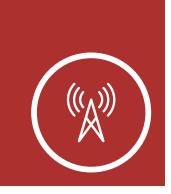

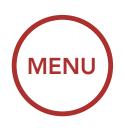

4. To stop scanning, double tap the **Phone Button**.

FM Radio On/Off

Seek and Save Radio Stations

Scan and Save Radio Stations

**Temporary Station Preset** 

Navigating Preset Stations

Region Selection

Radio Data System (RDS) Alternative Frequency (AF) Setting

FM Station Guide

**Stop Scanning** 

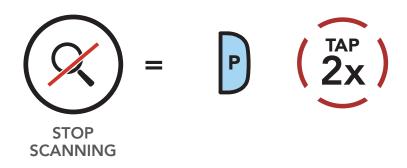

### 9.4 Temporary Station Preset

The **Temporary Preset** feature automatically finds and saves the nearest 10 radio stations without changing your existing preset stations.

1. Tap the **Phone Button** three times to automatically find and save 10 stations.

#### **Temporary Stations**

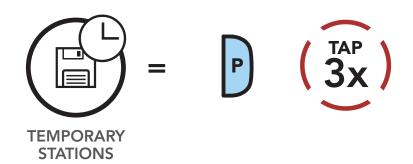

2. The temporary preset stations will be cleared when the headset reboots.

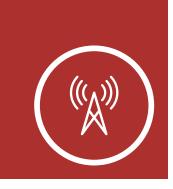

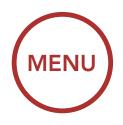

#### FM Radio On/Off

Seek and Save Radio Stations

Scan and Save Radio Stations

Temporary Station Preset

> Navigating Preset Stations

> > Region Selection

Radio Data System (RDS) Alternative Frequency (AF) Setting

> FM Station Guide

### 9.5 Navigating Preset Stations

Using the methods above, up to 10 radio stations can be stored. Tap the **Phone Button** to navigate through the saved stations.

**Navigate through Preset Stations** 

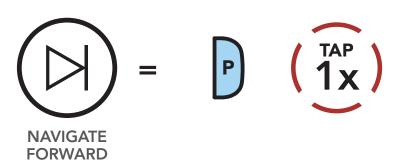

**Note:** You can use the **Sena Device Manager** or the **Sena Smartphone App** to save the preset stations.

# 9.6 Region Selection (Default: Worldwide)

You can select the proper FM frequency range for your location from the **Sena Device Manager** or the **Sena Smartphone App**. Using the region setting, you can optimize the seek function to avoid unnecessary frequency ranges.

| Region                                           | Frequency range  | Step      |
|--------------------------------------------------|------------------|-----------|
| Worldwide                                        | 76.0 ~ 108.0 MHz | ± 100 kHz |
| North America,<br>South America<br>and Australia | 87.5 ~ 107.9 MHz | ± 200 kHz |
| Asia and Europe                                  | 87.5 ~ 108.0 MHz | ± 100 kHz |
| Japan                                            | 76.0 ~ 95.0 MHz  | ± 100 kHz |

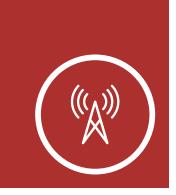

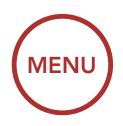

FM Radio On/Off 9.7

Seek and Save Radio Stations

Scan and Save Radio Stations

Temporary Station Preset

> Navigating Preset Stations

> > Region Selection

Radio Data System (RDS) Alternative Frequency (AF) Setting

FM Station Guide

Frequency (AF) Setting (Default: Disable)

The RDS AF setting can be found in the settings

Radio Data System (RDS) Alternative

The RDS AF setting can be found in the settings menu, accessible through **Sena Device Manager** or **Sena Smartphone App**.

When radio station signals get too weak for a good reception, with **RDS AF** enabled, the Sena radio receiver re-tunes to a station with better reception. If **RDS AF** is disabled, you'll have to find stronger stations manually.

### 9.8 FM Station Guide (Default: Enable)

The **Station Guide** setting can be found in the settings menu, accessible through **Sena Device Manager** or **Sena Smartphone App**.

When **FM Station Guide** is enabled, FM station frequencies are given by voice prompts as you select preset stations. When **FM Station Guide** is disabled, the voice prompts on FM station frequencies will not be given as you select preset stations.

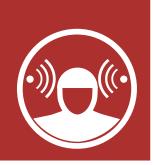

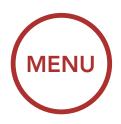

## 10. AMBIENT MODE

You can hear the ambient sound outside of your helmet by activating the Ambient Mode. To activate the Ambient Mode, press the Ambient Mode Button twice which is placed on the bottom of the clamp unit. To deactivate the Ambient Mode, press the Ambient Mode Button twice again.

#### **Ambient Mode**

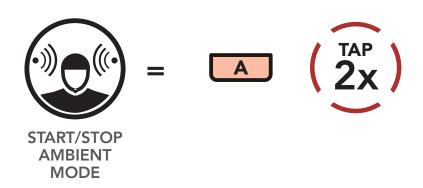

Note: The Ambient Mode has higher priority than mobile phone, so you cannot listen to music, or have an intercom conversation if the Ambient Mode is activated.

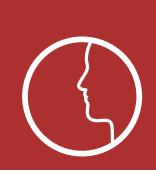

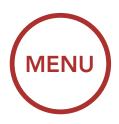

# 11. VOICE COMMAND

Voice Command Setting The voice command of the headset allows you to operate certain operations by simply using your voice. You can control the headset completely handsfree using the voice recognition. The voice command function works only with English commands.

#### **Voice Command**

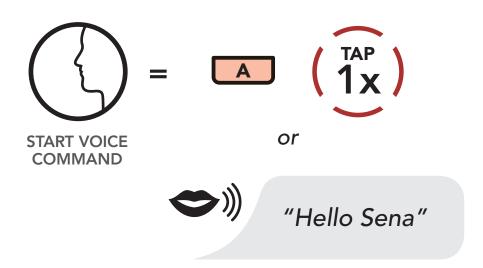

Speak a voice command from the table below:

| Mode Status           | Function                   | Voice Command                   |
|-----------------------|----------------------------|---------------------------------|
| Standby /<br>Intercom | Start/End each<br>Intercom | "Intercom [one,<br>two, three]" |
|                       | End all intercoms          | "End intercom"                  |
|                       | Call last intercom         | "Last intercom"                 |
|                       | Group intercom             | "Group intercom"                |
|                       | Intercom pairing           | "Pairing intercom"              |
|                       | Cancelling operations      | "Cancel"                        |

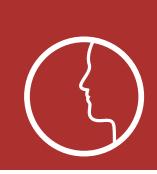

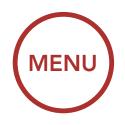

# 11. VOICE COMMAND

Voice Command Setting

| Mode Status                      | Function                                                  | Voice Command                     |
|----------------------------------|-----------------------------------------------------------|-----------------------------------|
| Standby /<br>Music /<br>FM Radio | Play/Pause music                                          | "Music" or "Stereo"               |
|                                  | Turn on/off FM radio                                      | "FM radio"                        |
|                                  | Check battery                                             | "Check battery"                   |
|                                  | Speed dialing                                             | "Speed dial [one,<br>two, three]" |
|                                  | Redial the last call                                      | "Redial"                          |
|                                  | Voice command help                                        | "What can I say?"                 |
|                                  | Check connected devices                                   | "Connected<br>devices"            |
|                                  | Configuration menus                                       | "Configuration"                   |
| Music /<br>FM Radio              | Next track (music)<br>/ next preset (FM<br>radio)         | "Next"                            |
|                                  | Previous track<br>(music) / previous<br>preset (FM radio) | "Previous"                        |
|                                  | Stop music / FM radio                                     | "Stop"                            |
| Standby /<br>Mesh Intercom       | Mesh intercom<br>On/Off                                   | "Mesh intercom"                   |
|                                  | End the Bluetooth and Mesh intercom                       | "End intercom"                    |
|                                  | Create a Mesh                                             | "Create Mesh"                     |
|                                  | Quit the Mesh                                             | "Quit Mesh"                       |

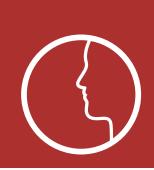

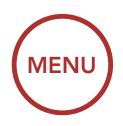

## 11. VOICE COMMAND

### Voice Command Setting

#### Note:

- Voice command performance may vary based on the environmental conditions including riding speed, helmet type and ambient noise. To improve the performance, minimize wind noise on the microphone by using a large microphone sponge and closing the visor.
- To activate the voice command during intercom conversation, tap the Ambient Mode Button once.

# 11.1 Voice Command Setting (Default: Enable)

A **Voice Command** setting can be found in the settings menu, accessible through **Sena Device Manager** or **Sena Smartphone App**.

When **Voice Command** is enabled, you can use your voice to give a command the headset operate certain operations completely handsfree. If **Voice Command** is disabled, you will need to operate all of the functions using the buttons on the headset.

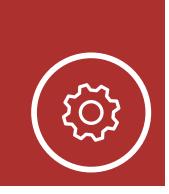

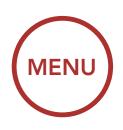

# 12. GENERAL SETTINGS

### 12.1 Function Priority

Function Priority

following order:
(highest) Amb

Firmware Upgrades

Voice Prompts

**Sidetone** 

Delete All Bluetooth Pairing Information hest) Ambient Mode

Mobile phone

The headset prioritizes connected devices in the

Voice command mode

Mesh Intercom / Bluetooth Intercom

Music sharing via Bluetooth stereo

FM radio

Stereo music by audio cable

(lowest) Blue

Bluetooth stereo music

A lower-priority function gets interrupted by a higher-priority function. For example, stereo music will be interrupted by an **Intercom Conversation**; an **Intercom Conversation** will be interrupted by an incoming mobile phone call.

### 12.2 Firmware Upgrades

The headset supports firmware upgrades. You can upgrade the firmware using the **Sena Device Manager**.

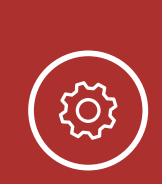

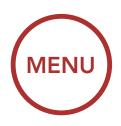

## 12. GENERAL SETTINGS

### Function Priority

Firmware Upgrades

Voice **Prompts** 

Sidetone

Delete All Bluetooth Pairing Information

### 12.3 Voice Prompts (Default: Enable)

A **Voice prompt** setting can be found in the settings menu, accessible through **Sena Device Manager** or **Sena Smartphone App**.

If **Voice prompt** is enabled, you can hear **Voice prompts** for different kinds of features. If **Voice prompt** is disabled, **Voice prompts** are silenced except for those in the Configuration Menu, battery level indication, speed dial, and FM radio functions.

### 12.4 Sidetone (Default: Disable)

A **Sidetone** setting can be found in the settings menu, accessible through **Sena Device Manager** or **Sena Smartphone App**.

**Sidetone** is the sound of your own voice as picked up by your headset's microphone and reproduced in your own ear, by your own speaker. It helps you to naturally speak at the correct level according to varying helmet noise conditions. If this feature is enabled, you can hear what you are speaking during an intercom conversation or a phone call.

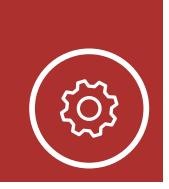

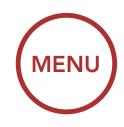

## 12. GENERAL SETTINGS

# Function Priority

Firmware Upgrades

Voice Prompts

**Sidetone** 

Delete All Bluetooth Pairing Information

# 12.5 Delete All Bluetooth Pairing Information

A Delete All Bluetooth Pairing Information setting can be found in the Headset Configuration Menu.

Tap the **Phone Button** when in this menu to **Delete All Bluetooth Pairing Information** stored in the headset.

Access Delete All Pairings in the Configuration Menu

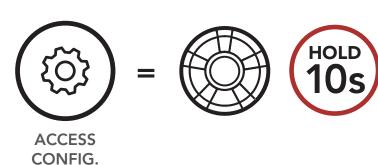

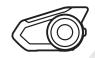

**MENU** 

"Configuration menu"

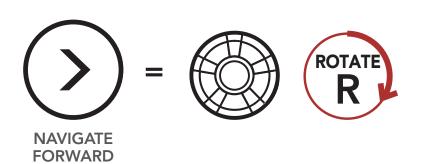

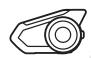

"Delete all pairings"

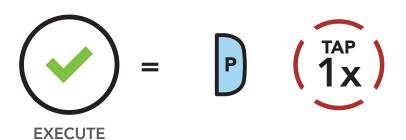

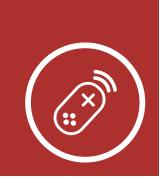

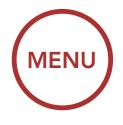

# 13. REMOTE CONTROL

Pairing with the Remote Control

You can remotely control the headset using Sena Remote Control devices (sold separately) such as a Handlebar Remote or a Wristband Remote. This eliminates the need to remove your hands from the handlebars for button operations.

### 13.1 Pairing with the Remote Control

- 1. Turn on the headset and the Remote Control device.
- 2. Execute **Remote Control Pairing** in the **Headset Configuration Menu**.

Access Remote Control Pairing in the Configuration Menu

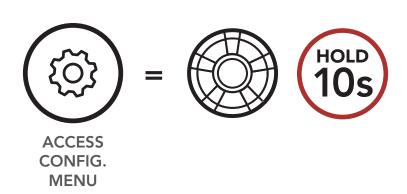

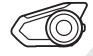

"Configuration menu"

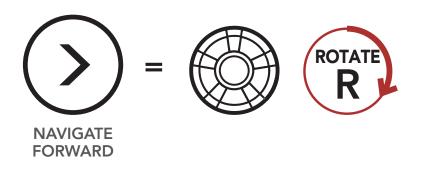

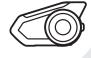

"Remote control pairing"

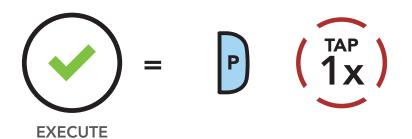

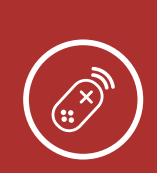

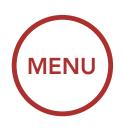

### Pairing with the Remote Control

# 13. REMOTE CONTROL

3. Enter pairing mode in the Remote Control device. The headset will automatically connect with the Remote Control device in pairing mode. You will hear a voice prompt, "Remote control connected", when they are successfully paired.

#### **Enter Pairing Mode**

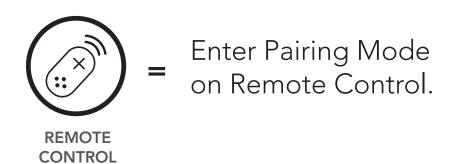

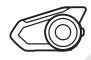

"Remote control connected"

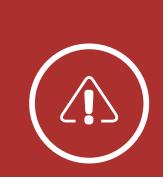

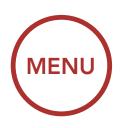

# 14. TROUBLESHOOTING

#### **Fault Reset**

### **Factory Reset**

### 14.1 Fault Reset

When the headset is not working properly, you can easily reset the unit:

- 1. Locate the pinhole reset button below on the back of the main unit.
- 2. Gently insert a paperclip into the hole and tap the **Fault Reset Button** with light pressure.

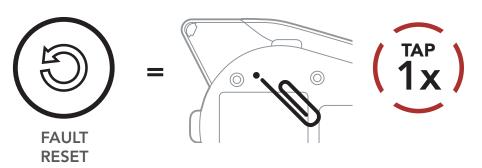

3. The headset will shut down.

**Note:** Fault Reset will not restore the headset to factory default settings.

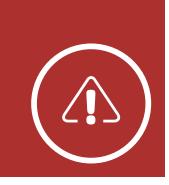

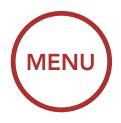

# 14. TROUBLESHOOTING

### 14.2 Factory Reset

**Fault Reset** 

**Factory Reset** 

To erase all of your settings and start fresh, the headset can be restored to factory default settings using the **Factory Reset** feature.

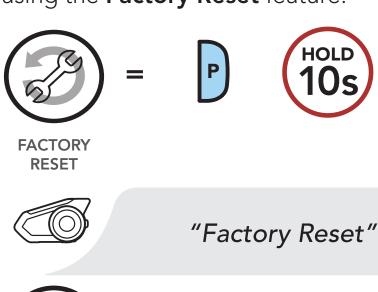

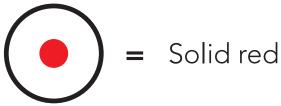

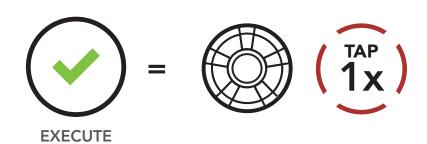

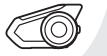

**LED STATUS** 

"Headset reset, good-bye"

**Note:** If you press the **Phone Button** or don't press the **Jog Dial** within **5 seconds**, the reset attempt is canceled and the headset returns to standby mode. You will hear a voice prompt saying **"Canceled"**.